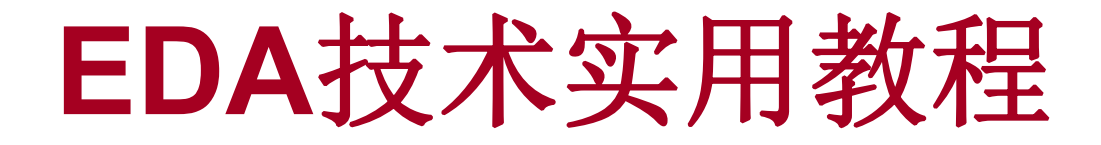

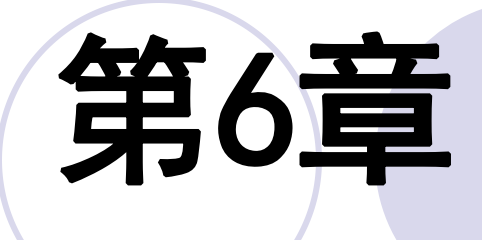

# 宏功能模块应用及相关语法

#### **6.1.1** 计数器模块文本的调用

#### (**1**)打开**LPM**宏功能块调用管理器

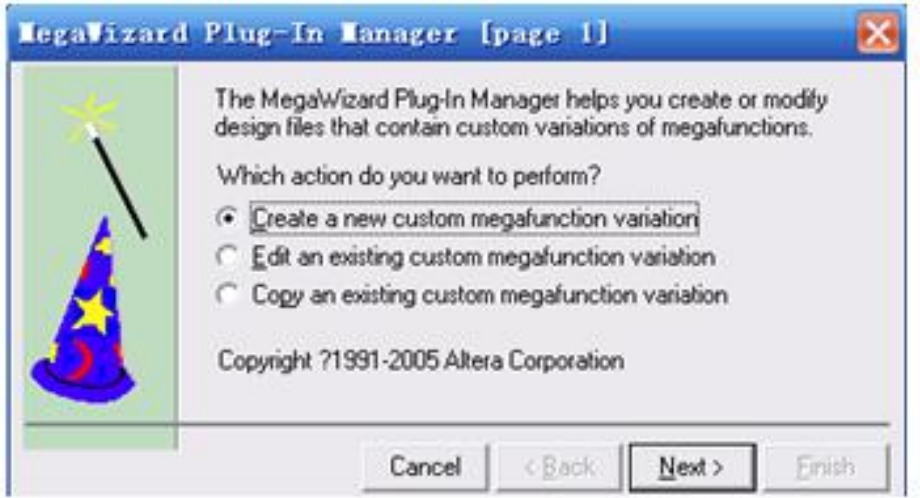

图 6-1 定制新的宏功能块

#### **6.1.1** 计数器模块文本的调用

(**1**)打开**LPM**宏功能块调用管理器

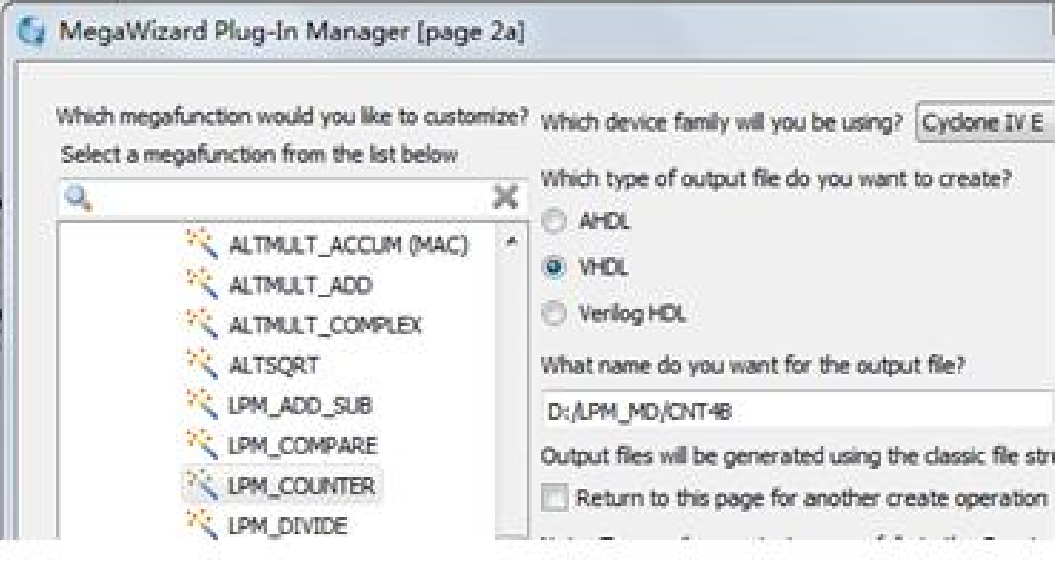

图 6-2 LPM 宏功能块设定

#### **6.1.1** 计数器模块文本的调用

(**2**)单击**Next**按钮后打开如图**6-3**所示的对话框

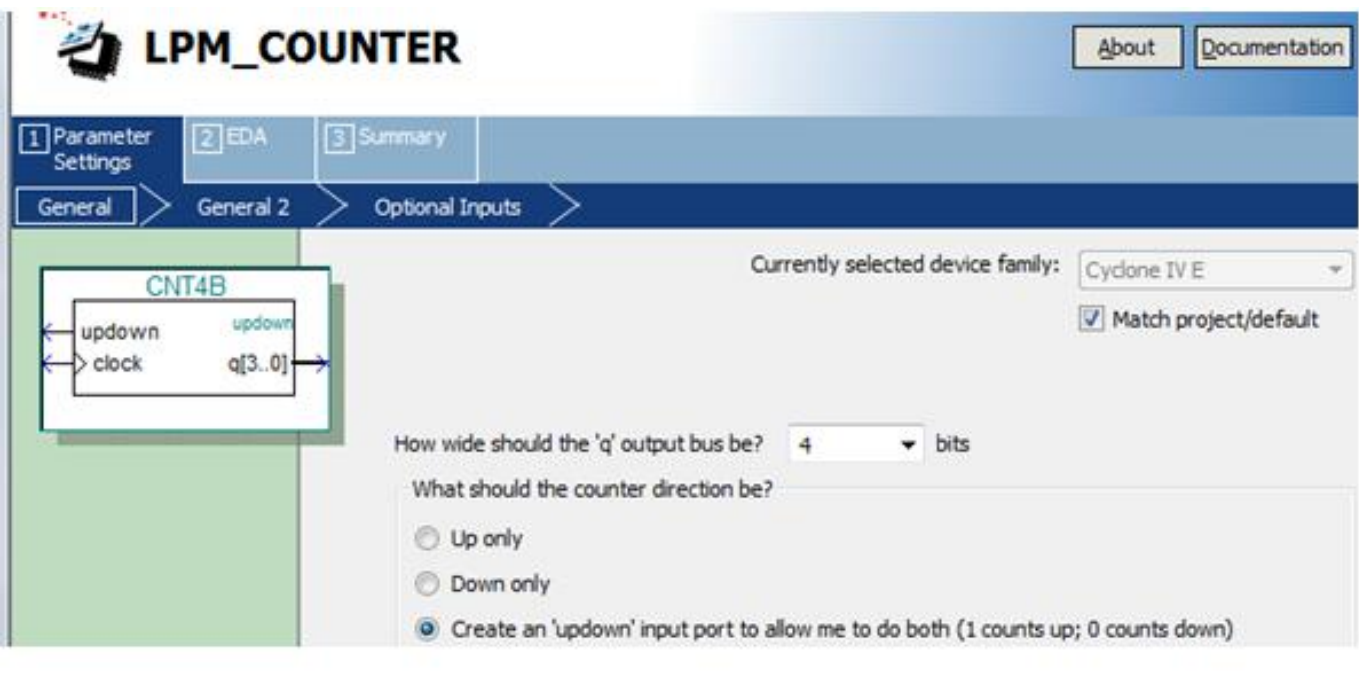

图 6-3 设 4 位可加减计数器

#### **6.1.1** 计数器模块文本的调用

(**3**)再单击**Next**按钮,打开如图**6-4**所示的对话框

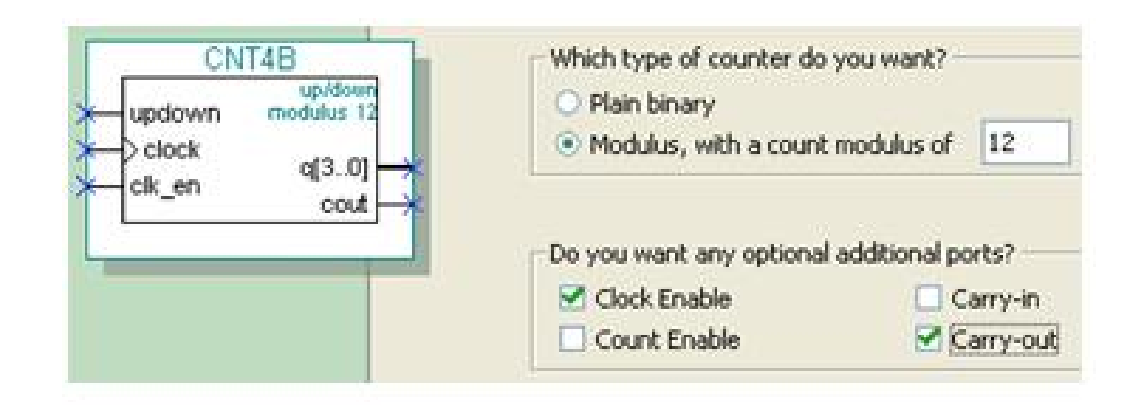

图 6-4 设定计数器,含时钟使能和进位输出

#### **6.1.1** 计数器模块文本的调用

(**4**)再单击**Next**按钮,打开如图**6-5**所示的对话框

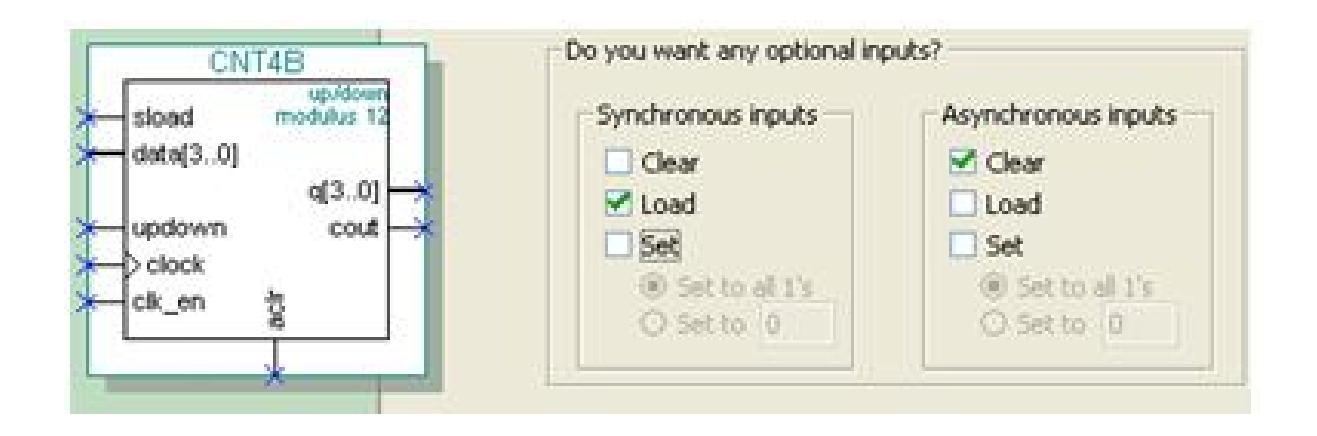

图 6-5 加入 4 位并行数据预置功能

 $[646-1]$ 

LIBRARY ieee:

**6.1** 计数码上 USE ieee. std\_logic\_1164.411;<br>USE 1pm.all;<br>USE 1pm.all;<br>THERMAPE ENTITY CNT4B IS **6.1.2 LPM计数器代码** PORT [acls, clk\_en, clock, sload, updown : IN STD\_LOGIC;<br>data : IN STD\_LOGIC ; data : IN STD LOGIC VECTOR (3 DOWNTO 0); -- 4位预置数 data i : OUT STD LOGIC ; 一进位输出 cout : OUT STD LOGIC VECTOR (3 DOWNTO 0) );--计数器输出  $\mathbf{Q}^{\perp}$ END CNT4B: ARCHITECTURE SYN OF ent4b IS SIGNAL sub wire0 : STD LOGIC ; SIGNAL sub wire1 : STD LOGIC VECTOR (3 DOWNTO 0); COMPONENT 1pm counter --以下是参数传递说明语句 GENERIC(1pm direction, 1pm port updown, 1pm type : STRING;-+参数定义 lpm modulus, lpm width: NATURAL); -- 参数定义 PORT (sload, clk en, aclr, clock, updown : IN STD LOGIC; cout : OUT STD LOGIC ;  $q$  : OUT STD LOGIC VECTOR (3 DOWNTO 0) ; data: IN STD LOGIC VECTOR (3 DOWNTO 0) ); END COMPONENT; **BEGIN** cout  $\leq$  sub wire0; q  $\leq$  sub wire1 (3 DOWNTO 0); 1pm counter component : 1pm counter GENERIC MAP ( --参数传递例化语句 lpm direction => "UNUSED", --单方向计数参数未用 ——定义模 12 计数器  $1pm$  modulus =>  $12$ , lpm port updown => "PORT USED", --使用加械计数 一计数器数型  $1pm$  type => "LPM COUNTER", 一计数位宽  $l$ rom width  $\Rightarrow$  4) PORT MAP (sload=>sload, clk en=>clk en, aclr=>aclr, clock => clock,  $data \Rightarrow data, updown \Rightarrow updown, count \Rightarrow sub = v = b$  wire, q => sub wire1); END SYN:

58.

#### **6.1.2 LPM**计数器代码与参数传递语句

END ARCHITECTURE translated:

 $[6] 6-2]$ LIBRARY ieee: USE ieee.std logic 1164.all; ENTITY CNT4BIT IS PORT (CLK, RST, ENA, SLD, UD : IN std logic; DIN : IN std logic vector (3 DOWNTO 0); COUT : OUT std logic; DOUT : OUT std logic vector (3 DOWNTO 0)); END ENTITY CNT4BIT: ARCHITECTURE translated OF CNT4BIT IS COMPONENT CNT4B PORT (aclr, clk en, clock, sload, updown : IN STD LOGIC ; data : IN STD LOGIC VECTOR (3 DOWNTO 0); cout : OUT STD LOGIC ; q : OUT STD LOGIC VECTOR (3 DOWNTO 0)); END COMPONENT: **BEGIN** U1 : CNT4B PORT MAP (sload => SLD, clk en => ENA, aclr => RST, cout=>COUT, clock=>CLK, data=>DIN, updown=>UD, q=>DOUT);

#### **6.1.3** 创建工程与仿真测试

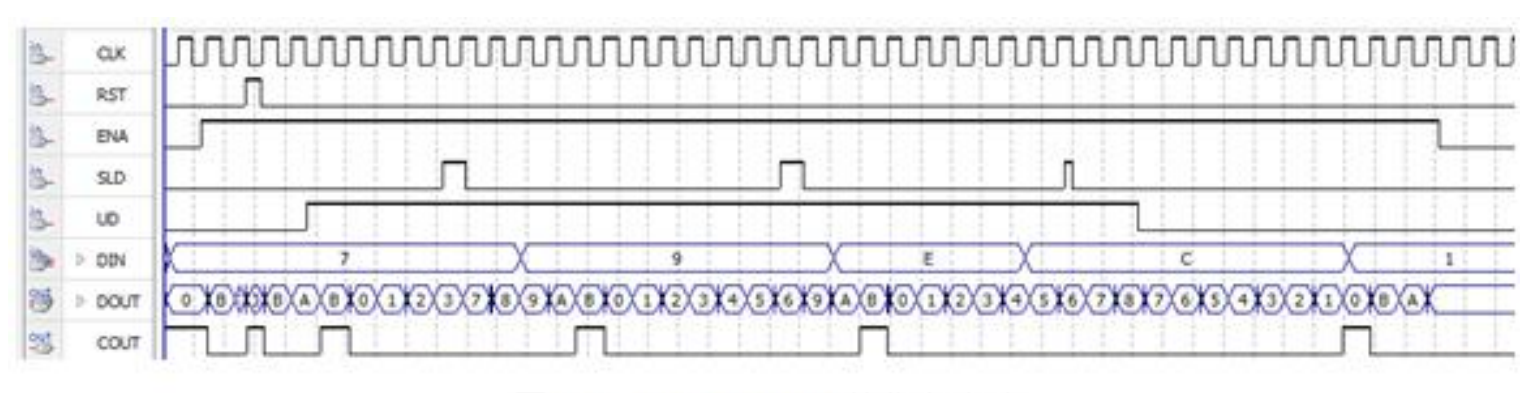

图 6-6 CNT4BIT.vhd的仿真波形

# **6.2** 利用属性控制乘法器的构建

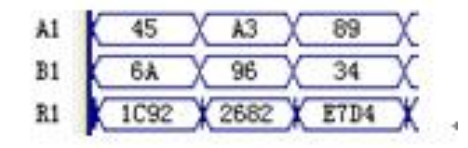

图 6-7 例 6-3 的仿真波形图

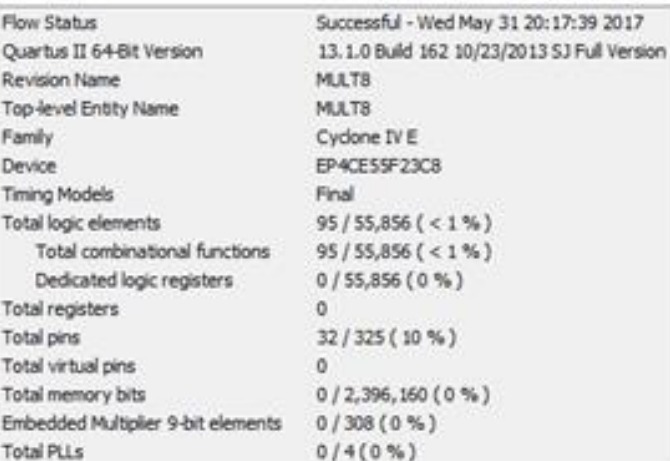

图 6-8 完全用逻辑宏单元构建乘法器的编译报告

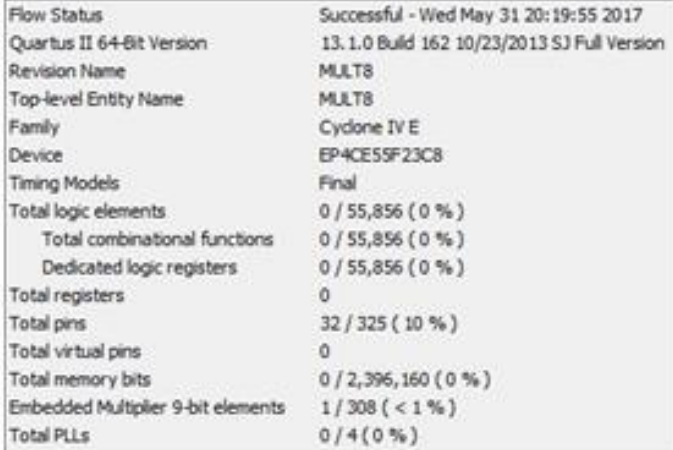

图 6-9 调用了 DSP 模块的编译报告

# **6.2** 利用属性控制乘法器的构建

```
[96-3]LIBRARY IEEE ;
USE IEEE.STD LOGIC 1164.ALL ;
USE IEEE. STD LOGIC ARITH. ALL ;
ENTITY MULT8 IS
PORT (A1, B1 : IN SIGNED (7 DOWNTO 0) ;
     R1 : OUT SIGNED (15 DOWNTO 0));
END:ARCHITECTURE bhy OF MULT8 IS
attribute multstyle : string;
attribute multstyle of R1 : signal is "LOGIC";--使用逻辑资源构建乘法器
BEGIN
  R1 \leq A1 * B1;
END bhv;
```
#### 【例 $6-4$ 】

attribute multstyle of R1 : signal is "DSP";--使用 DSP模块构建乘法器

# **6.2** 利用属性控制乘法器的构建

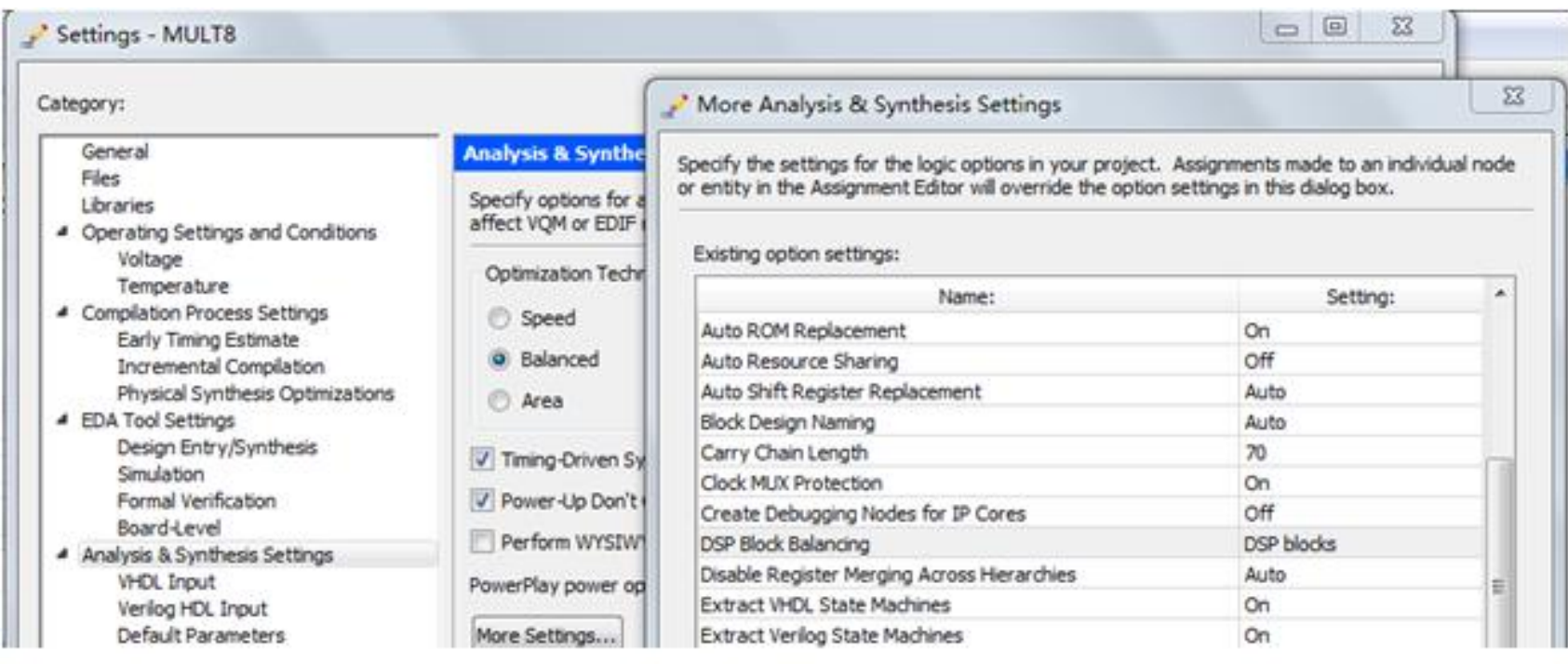

图6-10 选择DSP Block Balancing为DSP blocks

### **6.3.1** 存储器初始化文件

#### **1**.**mif**格式文件

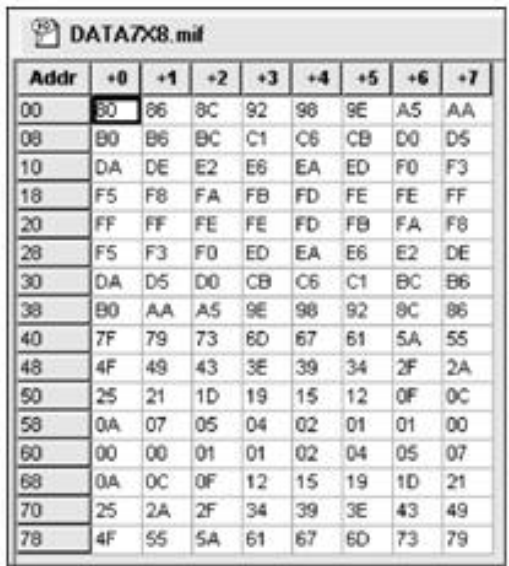

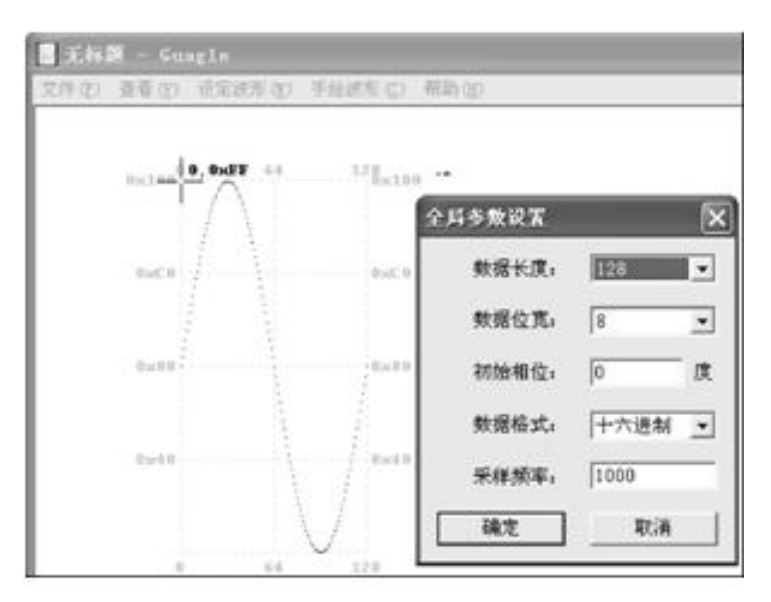

图 6-12 利用 mif 生成器生成 mif 正弦波文件

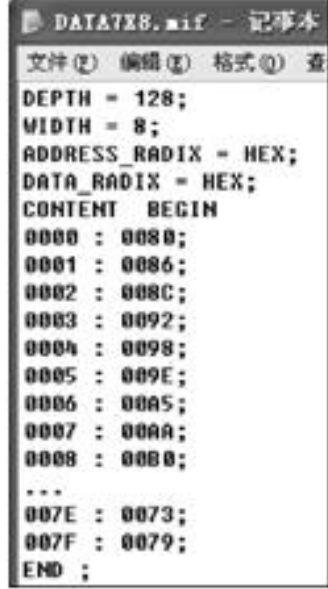

图 6-13 mif 文件

图 6-11 mif 文件编辑窗

#### **6.3.1** 存储器初始化文件

#### **1**.**mif**格式文件

【例 6-5】

 $DEFTH=128$ ; WIDTH=8:

ADDRESS RADIX =  $HEX;$ DATA RADIX =  $HEX$ ;

CONTENT

**BEGIN** 

0000  $: 0080;$ 0001 0086; ÷.

 $0002$  :  $008C:$ 

- … (数据略去)
- $007E$  $0073:$ ÷.

0079;

 $007F$ **EXTERNAL** 

END;

- :数据深度,即存储的数据个数
- :输出数据宽度
- : 地址数据类型,HEX表示选择十六讲制数据类型
- :存储数据类型,HEX表示选择十六进制数据类型
- :此为关键词
- :此为关键词

**2**.**hex**格式文件

#### **6.3.2 LPM\_RAM**的设置和调用

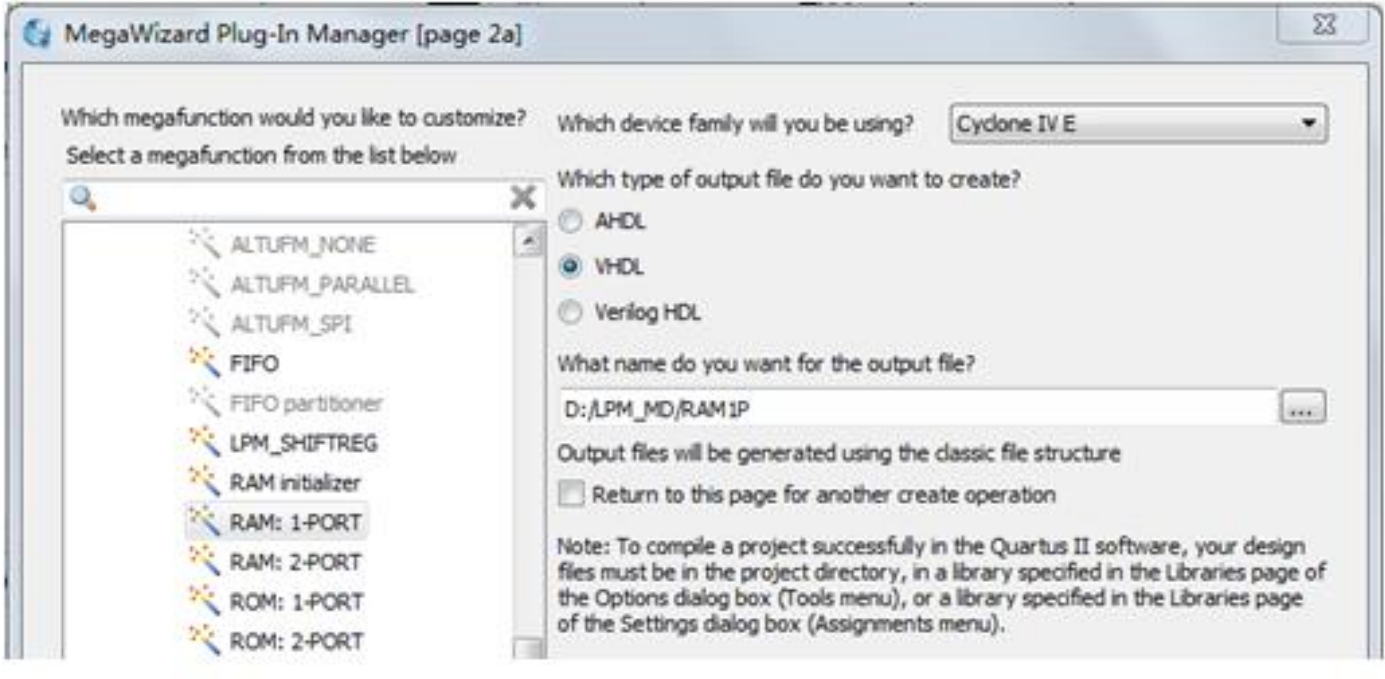

图 6-14 调用单口 LPM RAM

#### **6.3.2 LPM\_RAM**的设置和调用

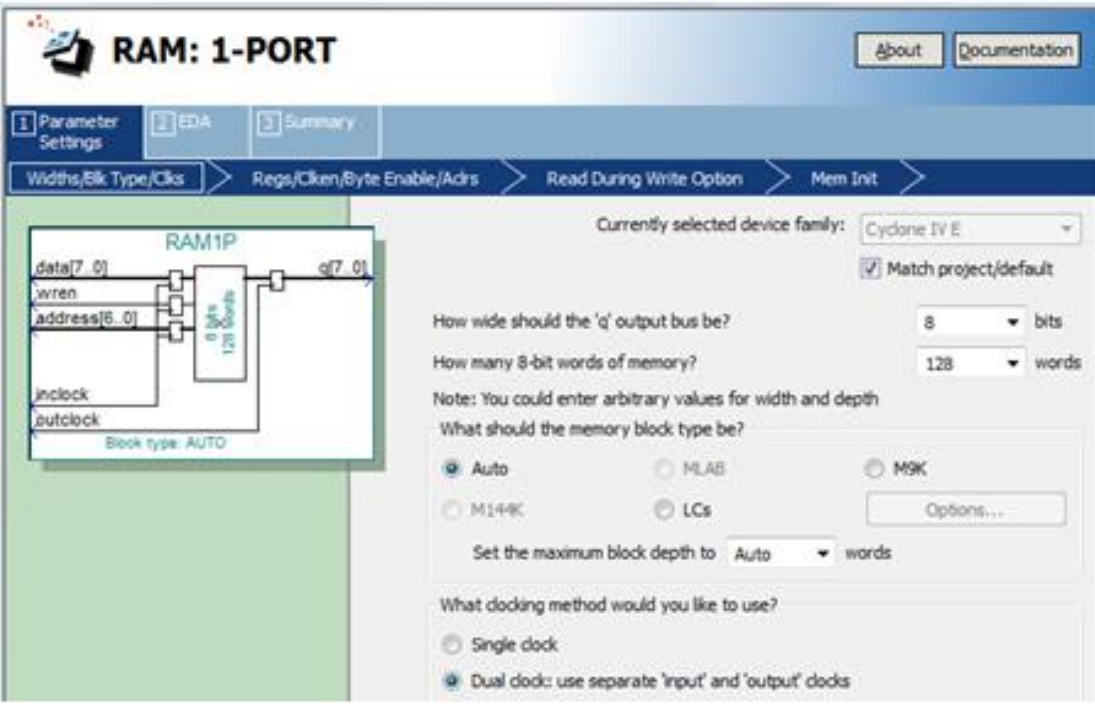

图 6-15 设定 RAM 参数

#### **6.3.2 LPM\_RAM**的设置和调用

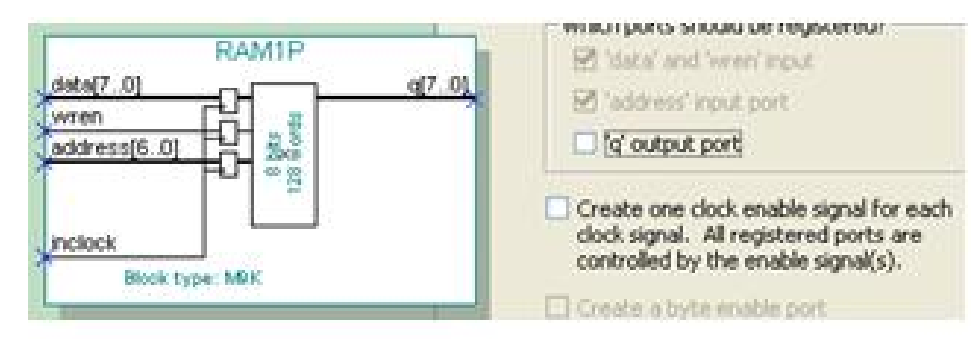

图 6-16 设定 RAM 仅输入时钟控制

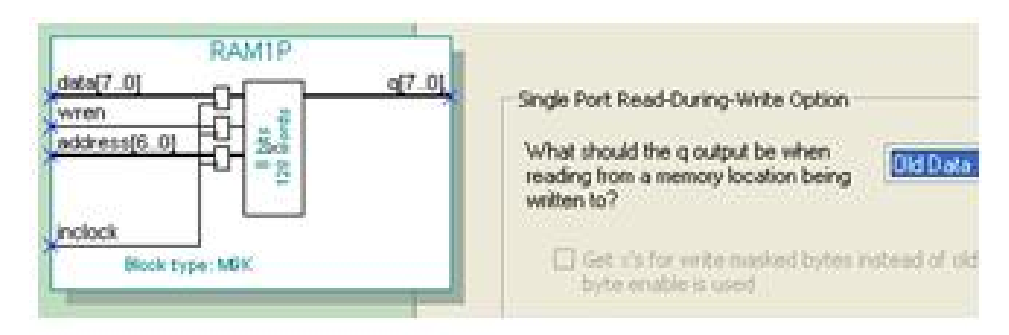

图 6-17 设定当写入时同步读出原数据: Old Data

#### **6.3.2 LPM\_RAM**的设置和调用

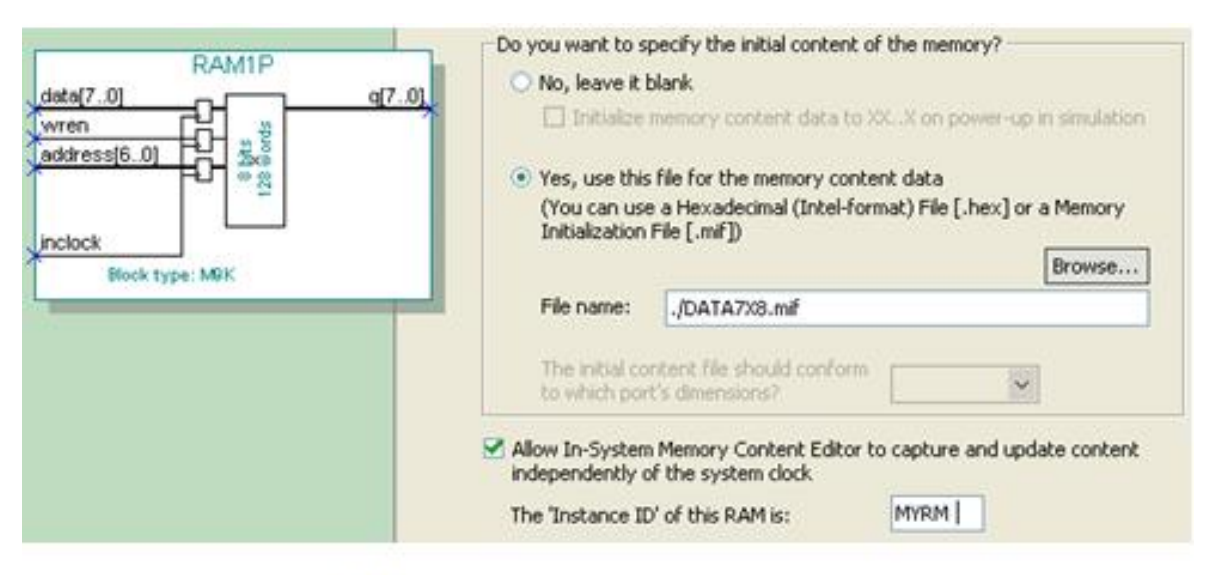

图 6-18 设定初始化文件和允许在系统编辑

#### **6.3.2 LPM\_RAM**的设置和调用

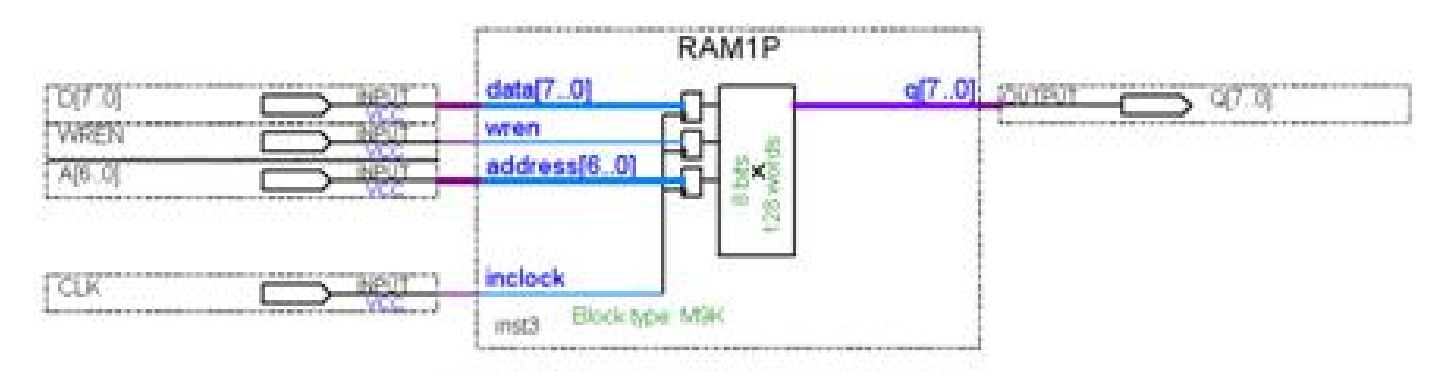

图 6-19 在原理图上连接好的 RAM 模块

#### **6.3.3** 仿真测试**RAM**宏模块

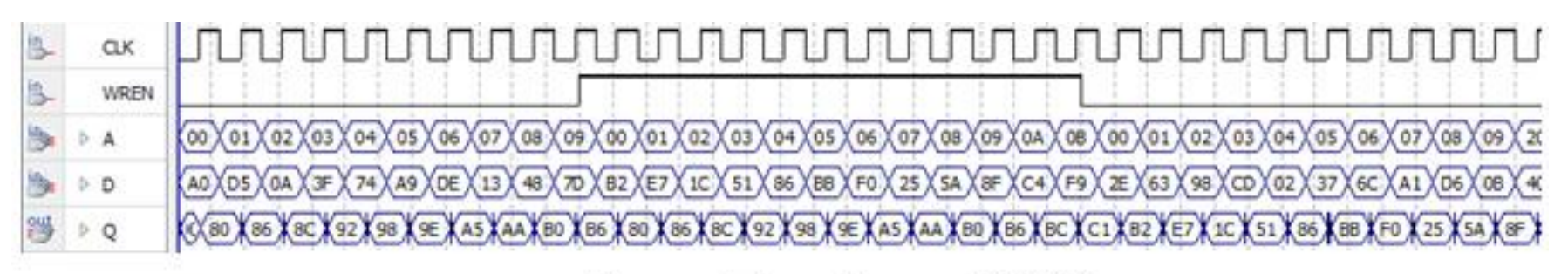

图 6-19 的 RAM 仿真波形 图 6-20

#### **6.3.4 VHDL**的存储器描述及相关属性

【例 6-6】

LIBRARY IEEE ;

USE IEEE. STD LOGIC 1164.ALL ;

USE IEEE.STD LOGIC ARITH.ALL ; --此程序包包含转换函数 CONV INTEGER(A)

USE IEEE.STD LOGIC UNSIGNED.ALL ; --此程序包包含算符重载函数

ENTITY RAM78 IS

PORT (CLK,WREN : IN STD LOGIC ; --定义时钟和写允许控制

A : IN STD LOGIC VECTOR(6 DOWNTO 0) ; --定义 RAM的7位地址输入端口 DIN : IN STD LOGIC VECTOR(7 DOWNTO 0) ; -- 定义 RAM 的 8 位数据输入端口

Q : OUT STD LOGIC VECTOR(7 DOWNTO 0)); -- 定义 RAM 的 8 位数据输出端口

 $END:$ 

ARCHITECTURE bhv OF RAM78 IS

TYPE G ARRAY IS ARRAY (0 TO 127) OF STD LOGIC VECTOR (7 DOWNTO 0) ; SIGNAL MEM : G\_ARRAY; -- 定义信号 MEM 的数据类型是用户新定义的类型 G\_ARRAY **BEGIN** 

PROCESS (CLK)

**BEGIN** 

IF RISING EDGE (CLK) THEN

IF WREN='1' THEN --如果时钟有上升沿出现,且写使能为高电平,则 MEM(CONV\_INTEGER(A))<= DIN;--RAM数据口的数据被写入指定地址的单元  $END IF:$   $END IF:$ 

IF (FALLING\_EDGE (CLK)) THEN Q<=MEM (CONV\_INTEGER (A)) ;-- 读出存储器中的数据 END IF:

END PROCESS ;

END BHV;

#### **6.3.5** 数据类型定义语句

**1**.限定性数组型数据类型定义

TYPE 数组名 IS ARRAY(数组范围)OF 基本数据类型;

TYPE stb IS ARRAY (7 DOWNTO 0) of STD LOGIC;

TYPE MATRIX IS ARRAY (127 DOWNTO 0) of STD LOGIC VECTOR (7 DOWNTO 0) ;

TYPE G ARRAY IS ARRAY (0 TO 127) OF STD LOGIC VECTOR (7 DOWNTO 0) ; SIGNAL MEM : G ARRAY:

**6.3.5** 数据类型定义语句

**2**.非限定性数组型数据类型定义

TYPE 数组名 IS ARRAY (数组下标名 RANGE ◇) OF 数据类型 ;

Type bit is  $('0', '1');$ Type bit vector is array (natural rang<>) of bit;

#### **6.3.5** 数据类型定义语句

#### **3**.枚举型数据类型定义

TYPE BOOLEAN IS (FALSE, TRUE) ;

TYPE my\_logic IS ('1','Z','U','0'); SIGNAL s1 : my logic ;  $s1 \leq 12$ TYPE 数据类型名 IS 数据类型定义表述

TYPE week IS (sun, mon, tue, wed, thu, fri, sat) ;

TYPE x is (low, high);

TYPE data bus IS ARRAY (0 TO 7, x) of BIT ;

TYPE m state IS ( $st0, st1, st2, st3, st4, st5$ ); SIGNAL present state, next state : m state ;

#### **6.3.5** 数据类型定义语句

4. 枚举型子类型数据类型定义

SUBTYPE 子类型名 IS 基本数据类型 RANGE 约束范围;

SUBTYPE digits IS INTEGER RANGE 0 to 9;

**6.3.6** 存储器配置文件属性定义和结构设置

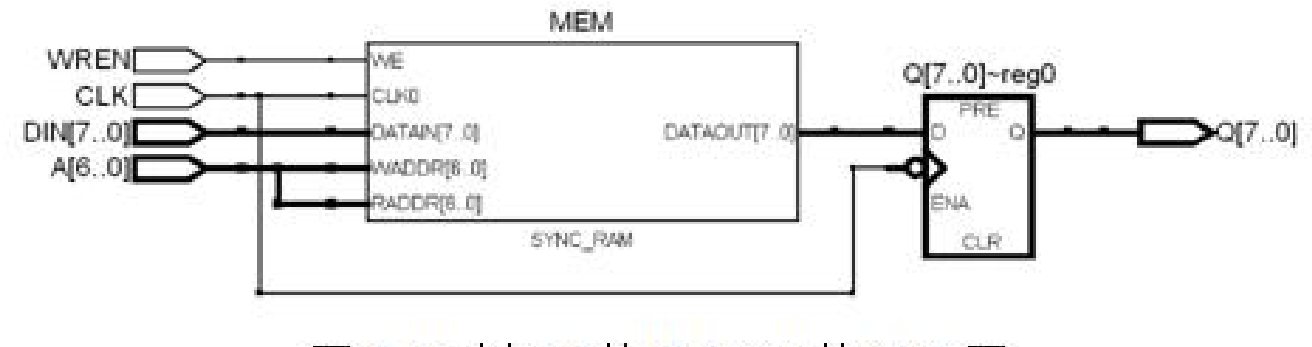

图 6-21 例 6-6 的 RAM78 的 RTL 图

#### **6.3.6** 存储器配置文件属性定义和结构设置

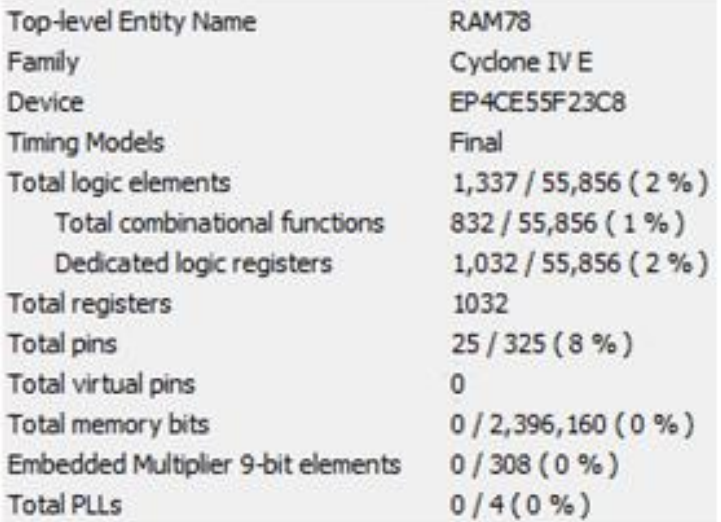

图 6-22 无约束条件下的编译报告

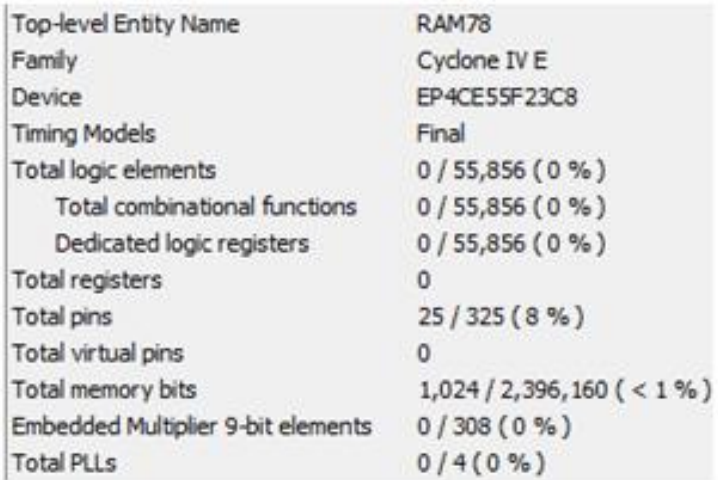

图 6-23 使用嵌入 RAM 的编译报告

#### **6.3.6** 存储器配置文件属性定义和结构设置

#### 【例 6-7】

ARCHITECTURE bhy OF RAM78 IS TYPE G ARRAY IS ARRAY (0 TO 127) OF STD LOGIC VECTOR (7 DOWNTO 0) ; SIGNAL MEM : G ARRAY; attribute ram init file : string; attribute ram init file of MEM : SIGNAL IS "data7x8.mif"; **BEGIN** 

#### **6.4.1** 简易正弦信号发生器设计

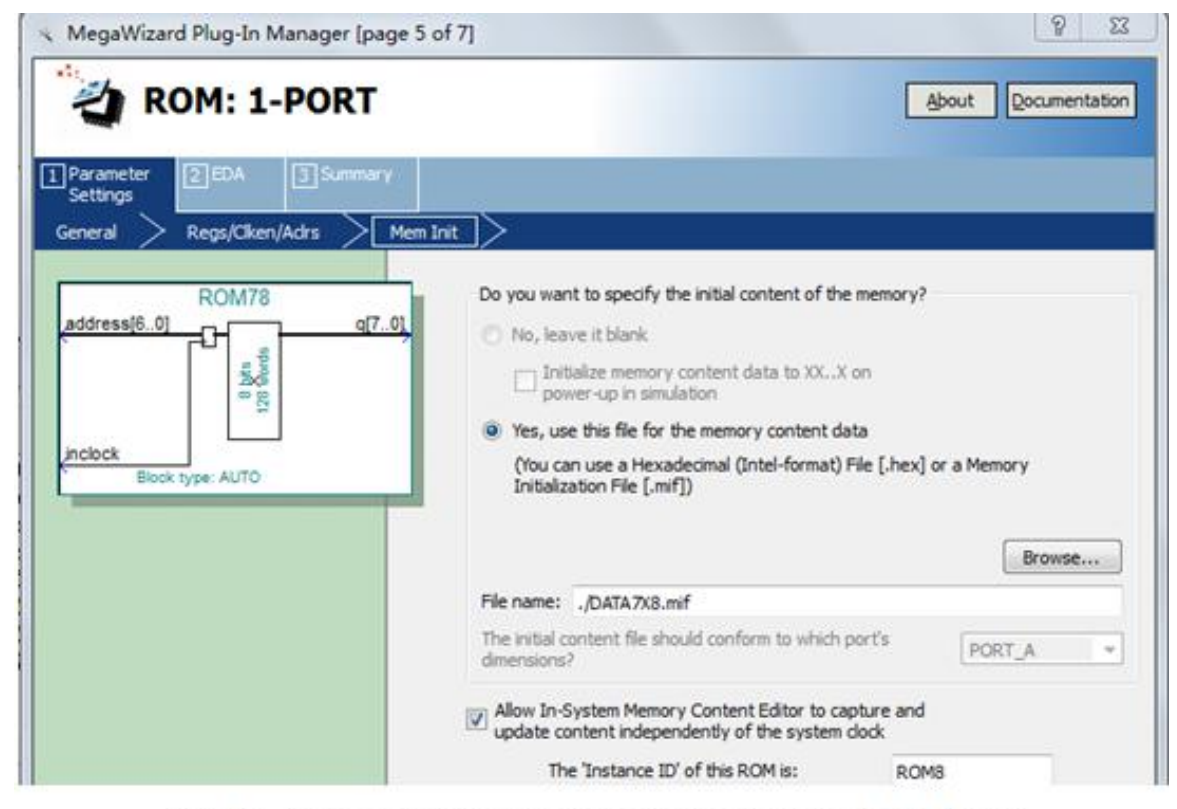

图 6-24 加入初始化配置文件并允许在系统访问 ROM 内容

**6.4.1** 简易正弦信号发生器设计

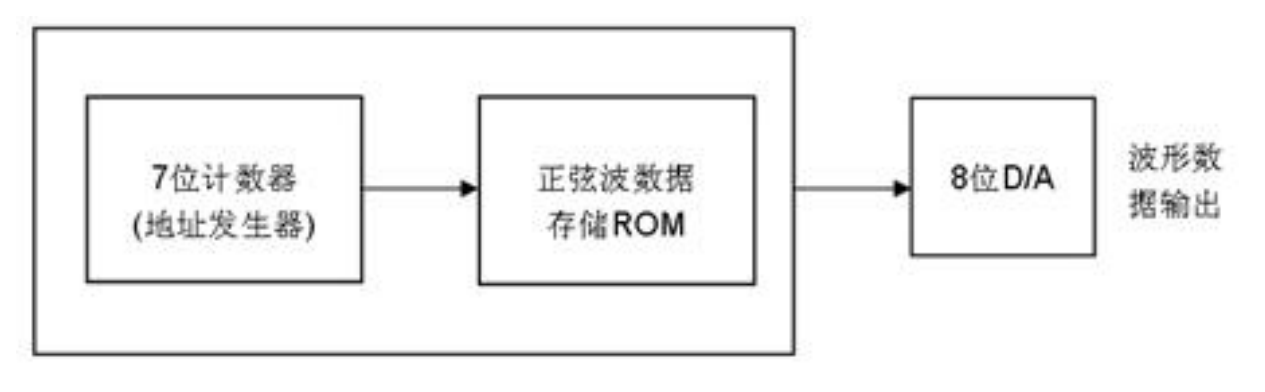

图 6-25 正弦信号发生器结构框图

#### **6.4.1** 简易正弦信号发生器设计

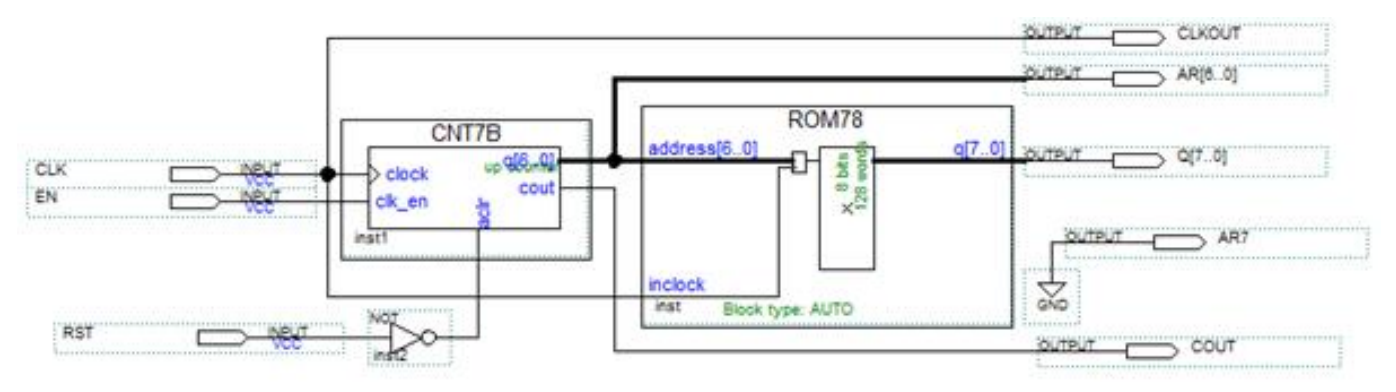

图 6-26 正弦信号发生器电路原理图

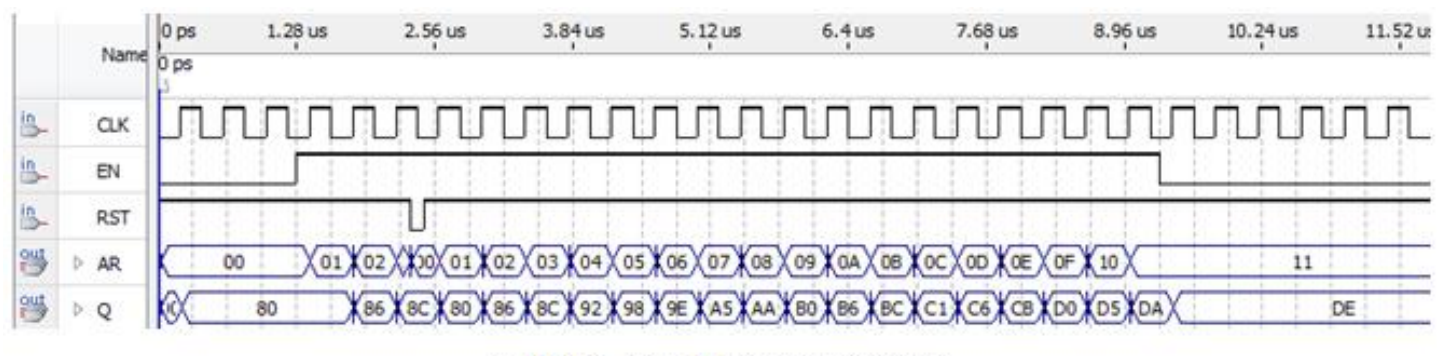

图 6-27 图 6-26 电路仿真波形

#### **6.4.2** 正弦信号发生器硬件实现和测试

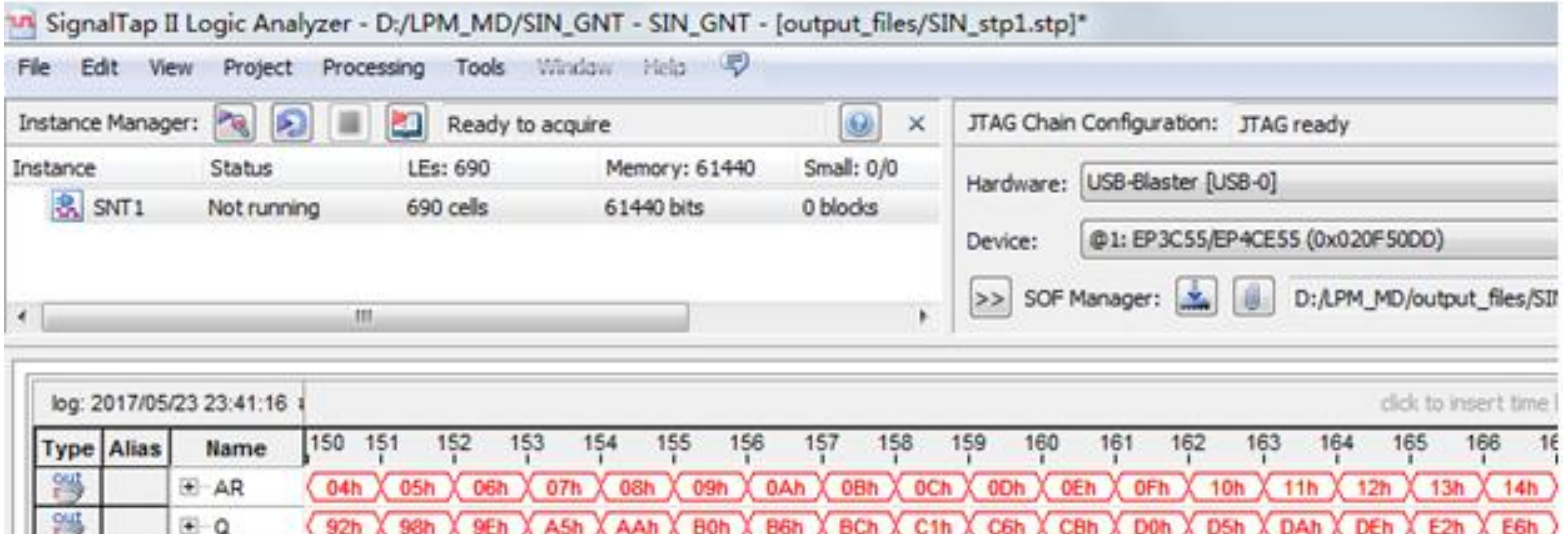

图 6-28 正弦信号发生器数据输出的 SignalTap II 实时测试界面

#### **6.4.2** 正弦信号发生器硬件实现和测试

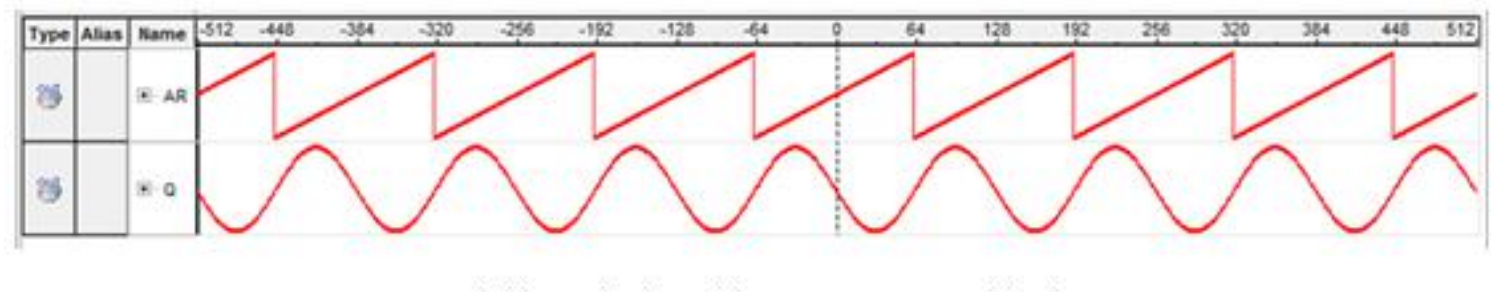

图 6-29 正弦信号发生器的 SignalTap II 的波形显示图

# **6.5**在系统存储器数据读写编辑器应用

#### (**1**)打开在系统存储单元编辑窗口

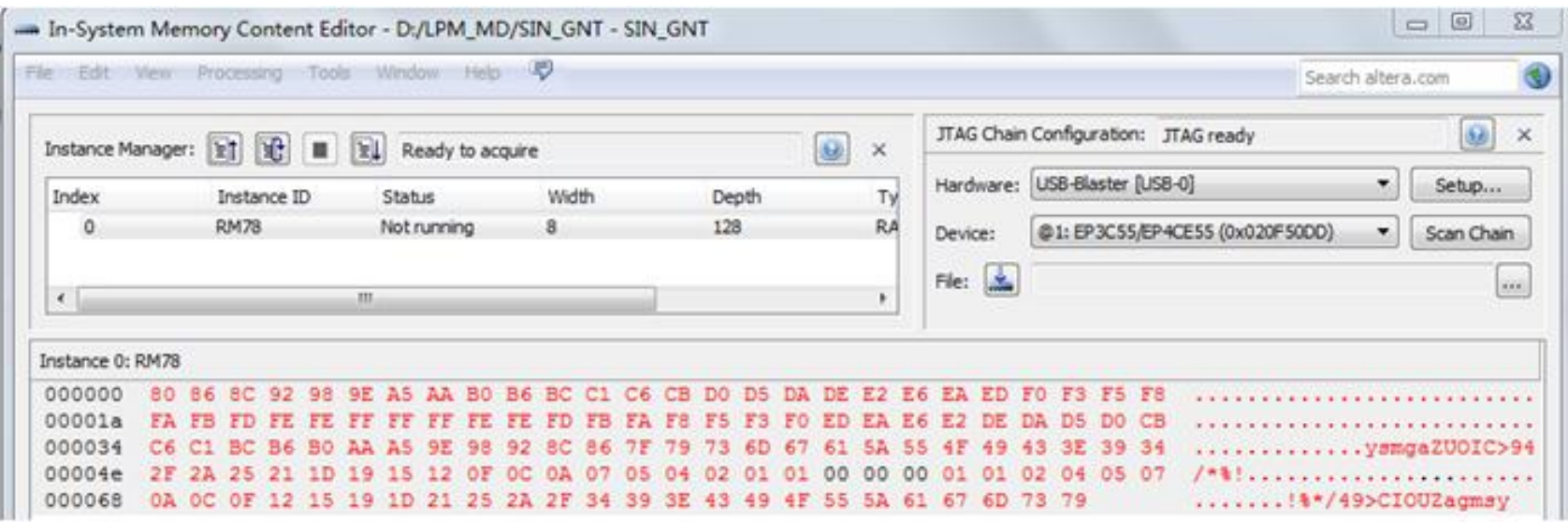

图 6-30 In-System Memory Content Editor 编辑窗, 从 FPGA 中的 ROM 读取波形数据

# **6.5**在系统存储器数据读写编辑器应用

(**2**)读取**ROM**中的数据

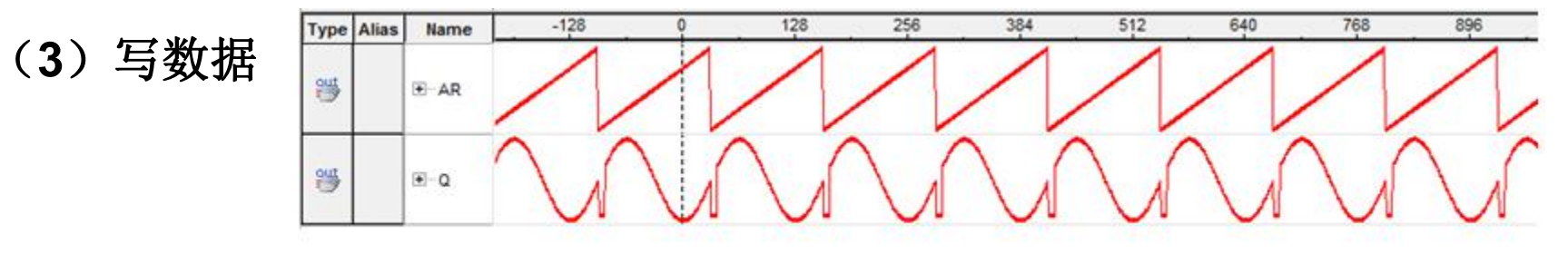

图 6-32 SignalTap II 测得的数据波形

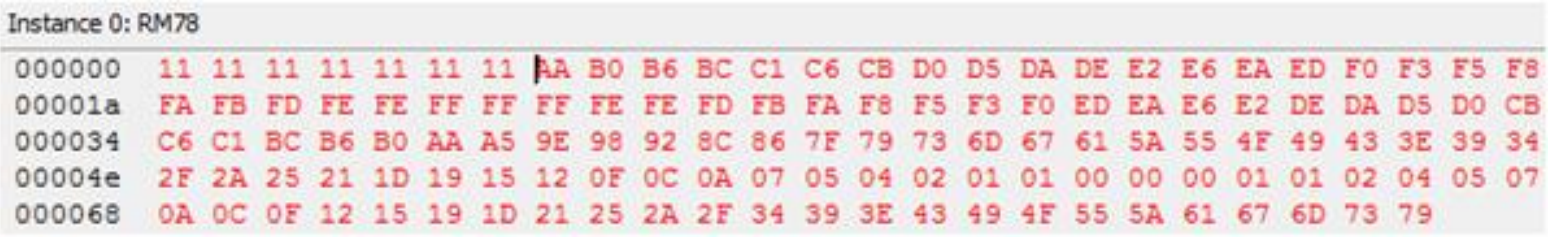

图 6-31 在此将编辑好的数据载入 FPGA 中的 ROM 内

(**4**)输入输出数据文件

#### **6.6.1** 建立嵌入式锁相环元件

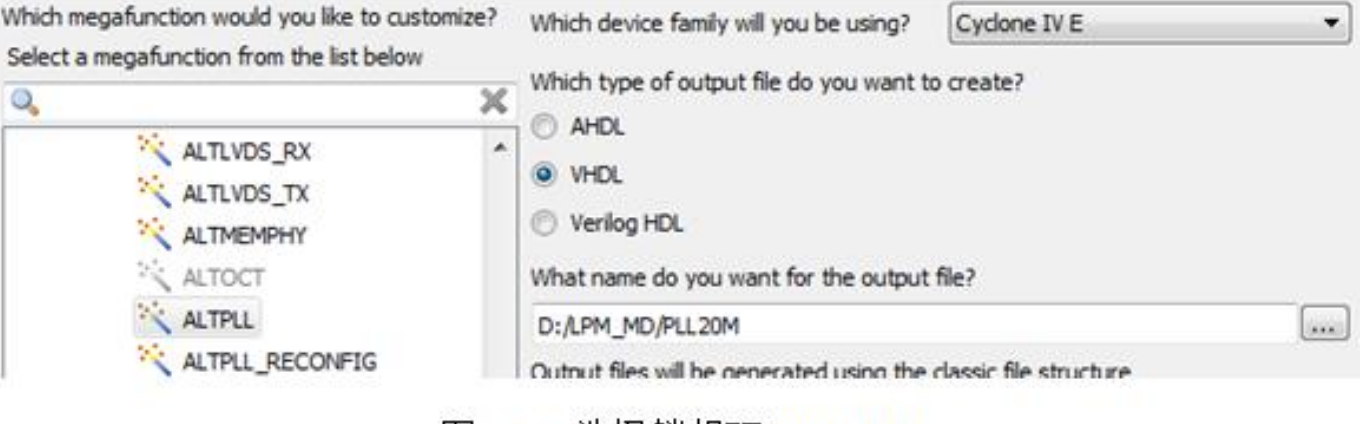

#### 图 6-33 选择锁相环 ALTPLL

#### **6.6.1** 建立嵌入式锁相环元件

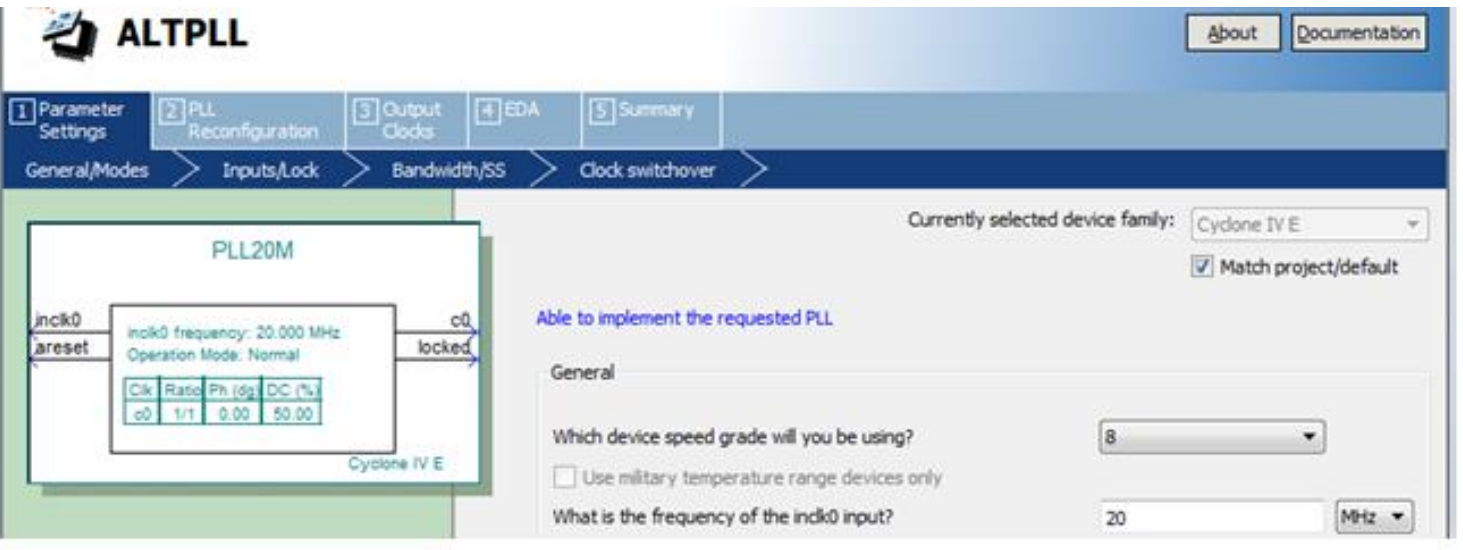

图 6-34 选择输入参考时钟 inclk0 为 20MHz

#### **6.6.1** 建立嵌入式锁相环元件

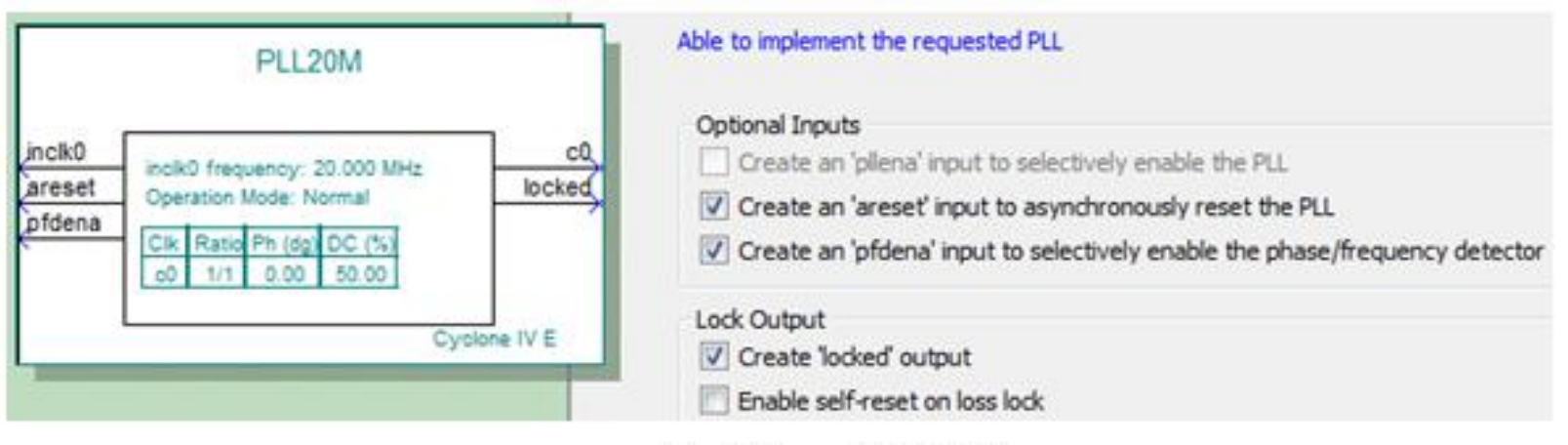

图 6-35 选择锁相环的控制信号

#### **6.6.1** 建立嵌入式锁相环元件

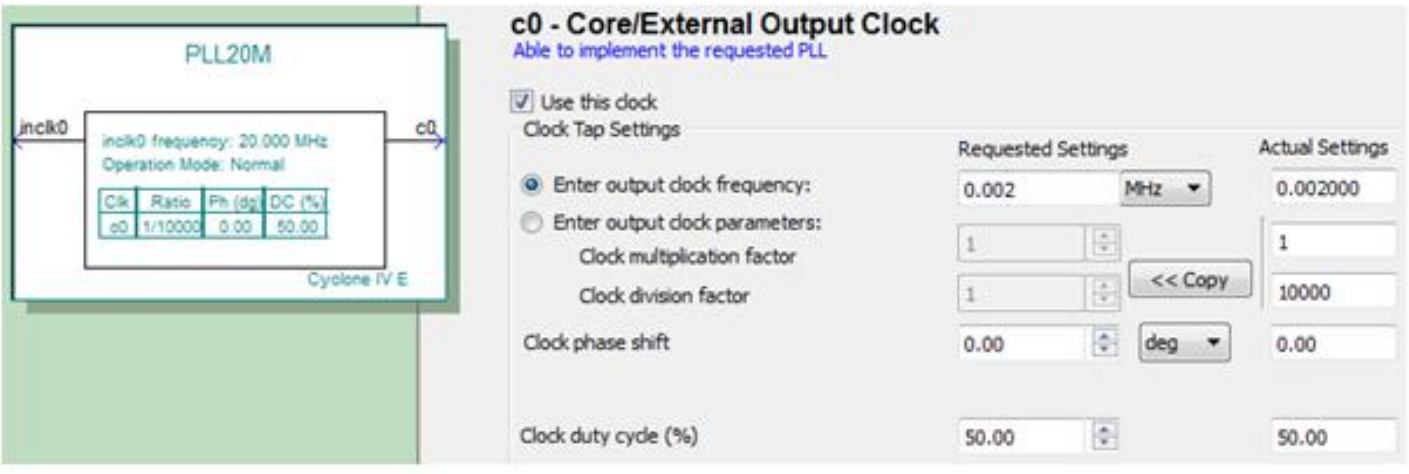

图 6-36 选择 c0 的输出频率为 0.002MHz

#### **6.6.1** 建立嵌入式锁相环元件

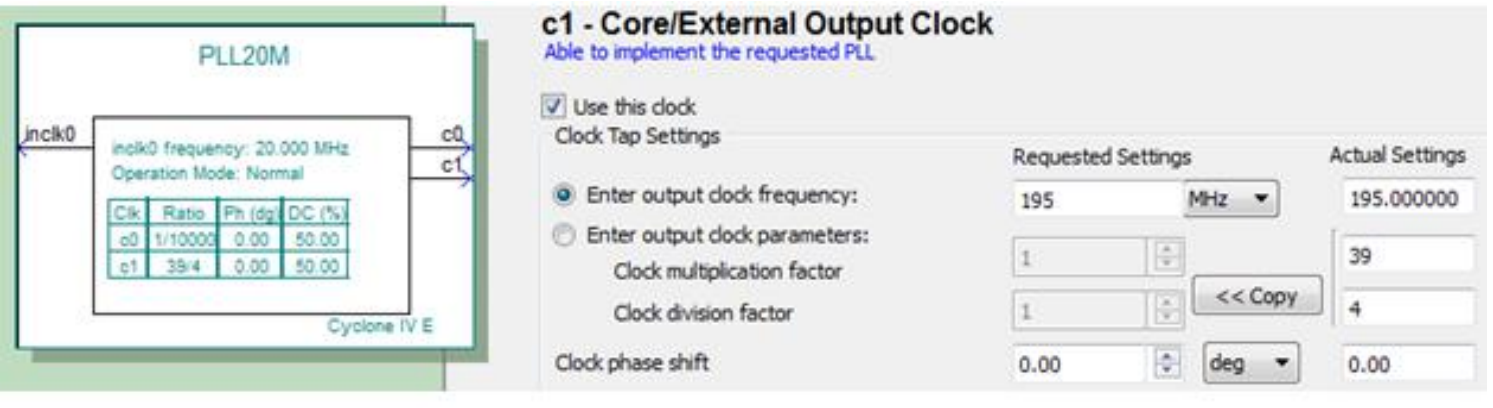

图 6-37 输出第二个时钟信号 c1

#### **6.6.1** 建立嵌入式锁相环元件

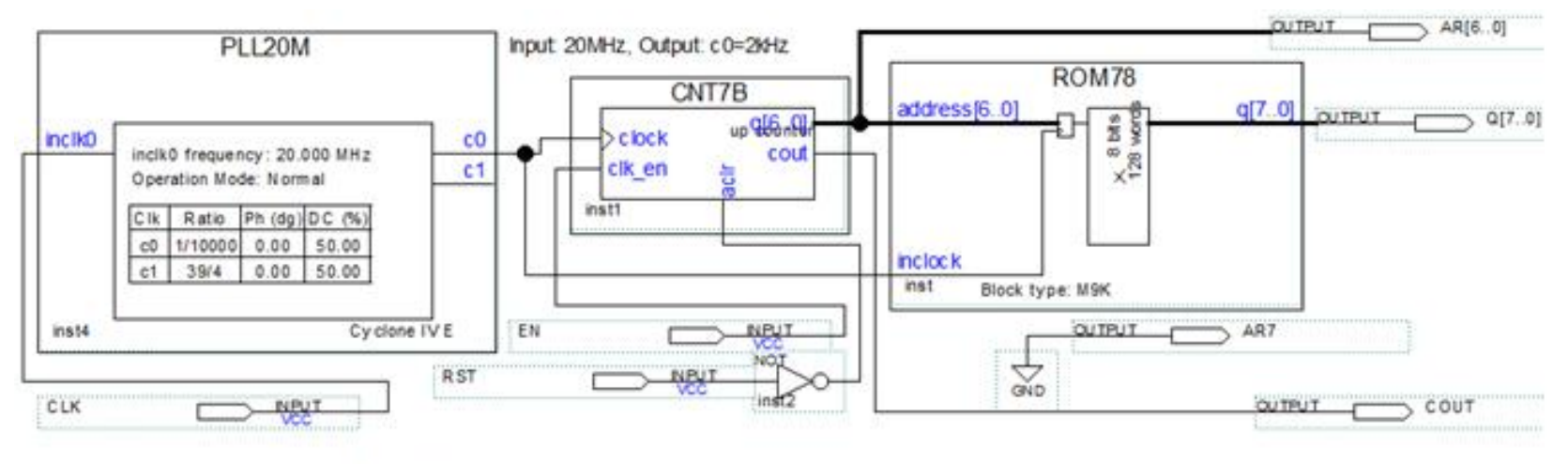

图 6-38 采用了嵌入式锁相环作时钟的正弦信号发生器电路

**6.6.2** 测试锁相环

### **6.7 In-System Sources and Probes Editor**使用方法

- (**1**)在顶层设计中嵌入**In-System Sources and Probes**模块
- (2) 设定参数

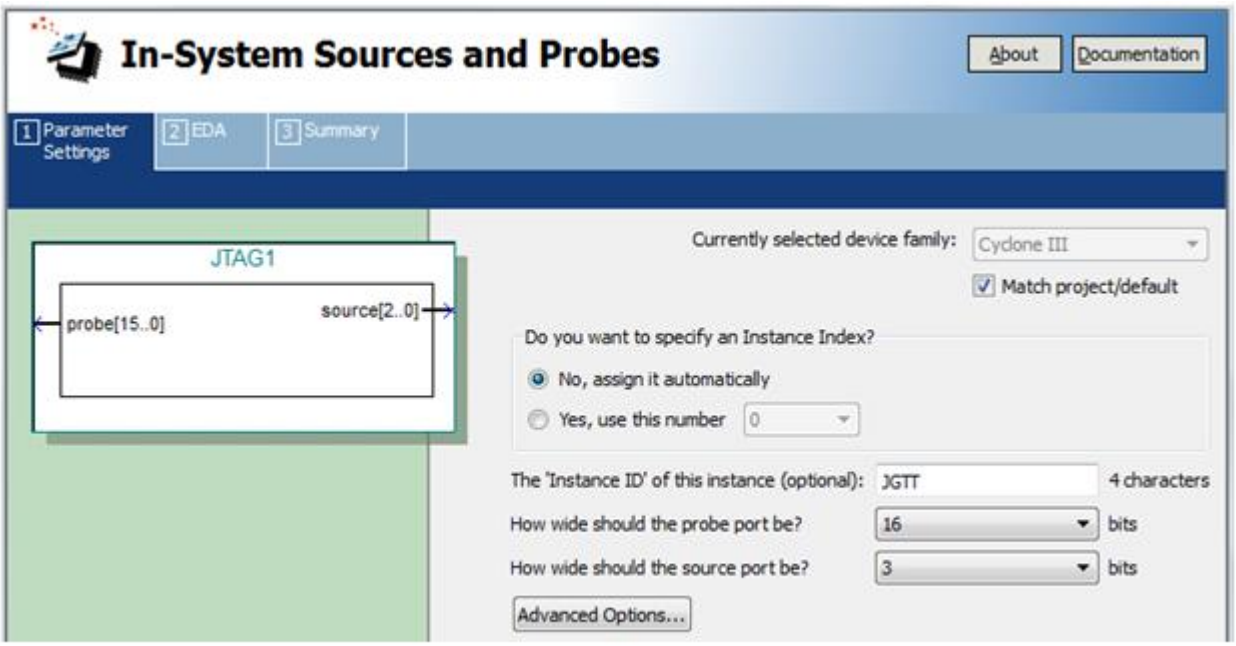

图 6-39 为 In-System Sources and Probes 模块设置参数

### **6.7 In-System Sources and Probes Editor**使用方法

(**3**)与需要测试的电路系统连接好

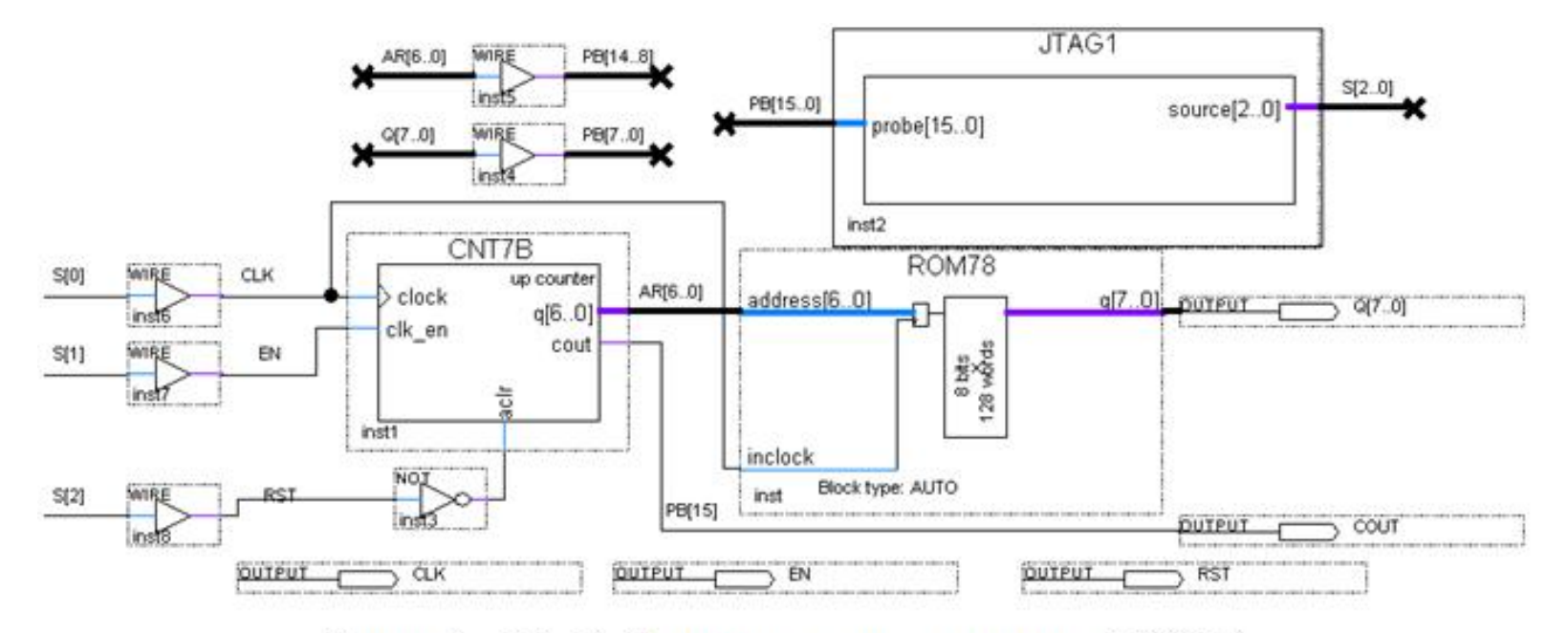

图 6-40 在电路中加入 In-System Sources and Probes 测试模块

### **6.7 In-System Sources and Probes Editor**使用方法

#### (**4**)调用**In-System Sources and Probes Editor**

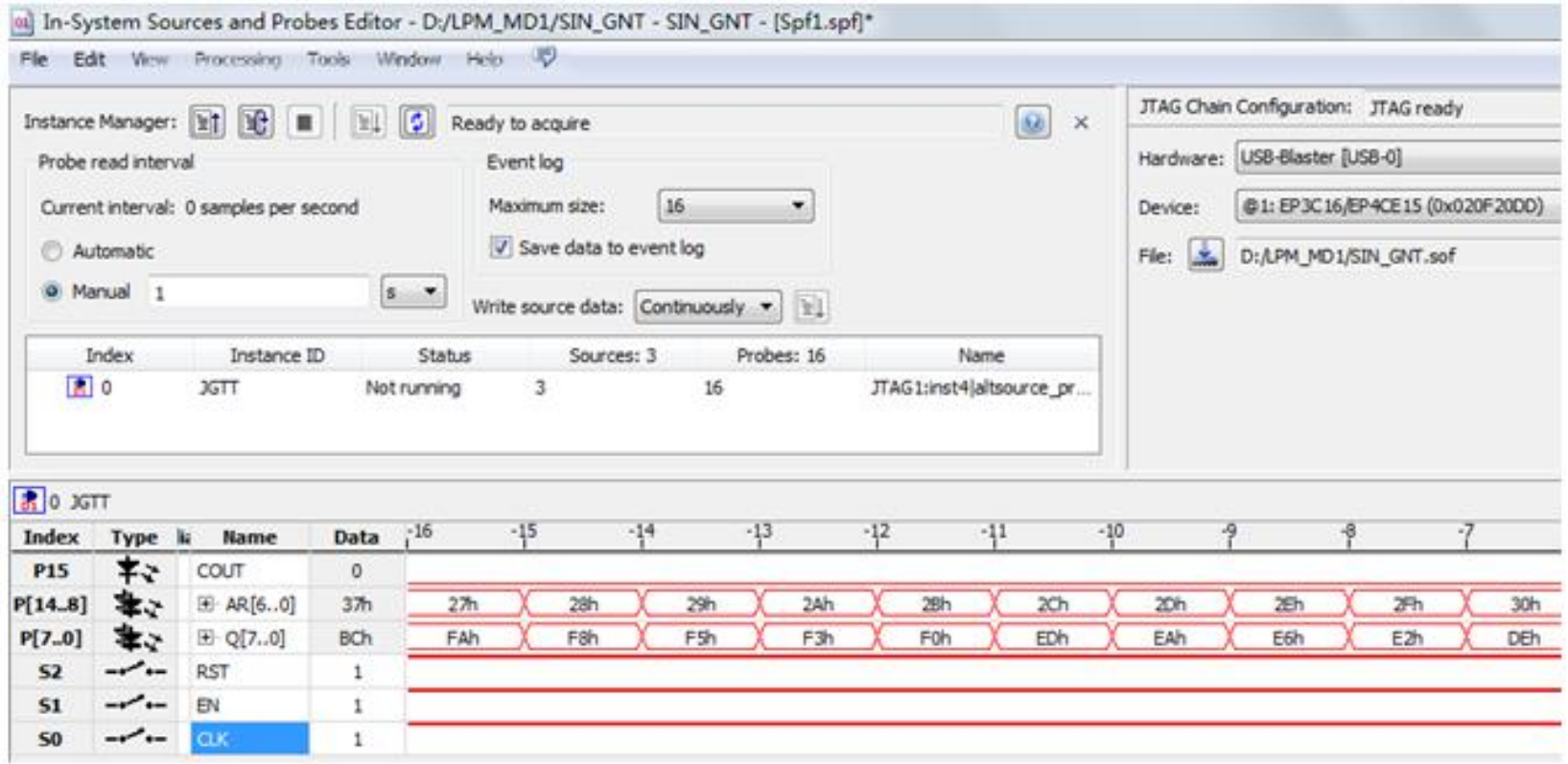

图 6-41 In-System Sources and Probes Editor 的测试情况

#### (**1**)定制**NCO**

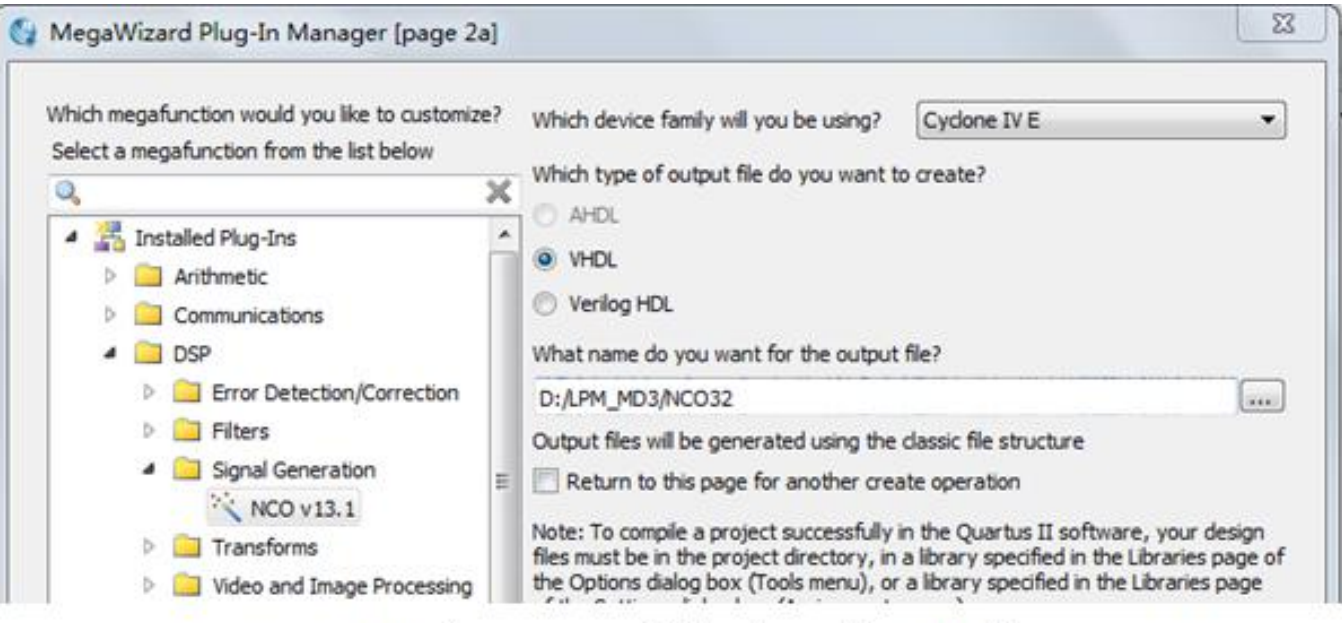

图 6-42 打开 Core 设置管理窗口选择 NCO 核

(**2**)进入**Core**文件生成选择窗

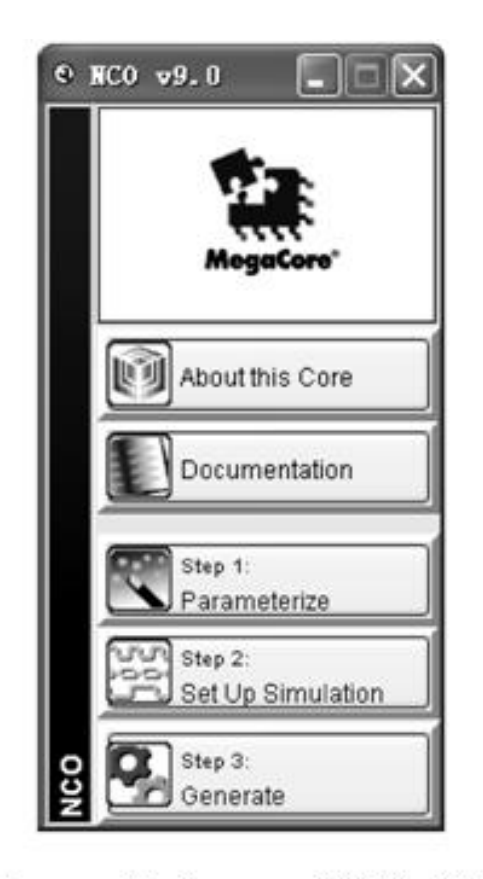

图 6-43 进入 Core 文件生成选择窗口

#### (**3**)设置参数

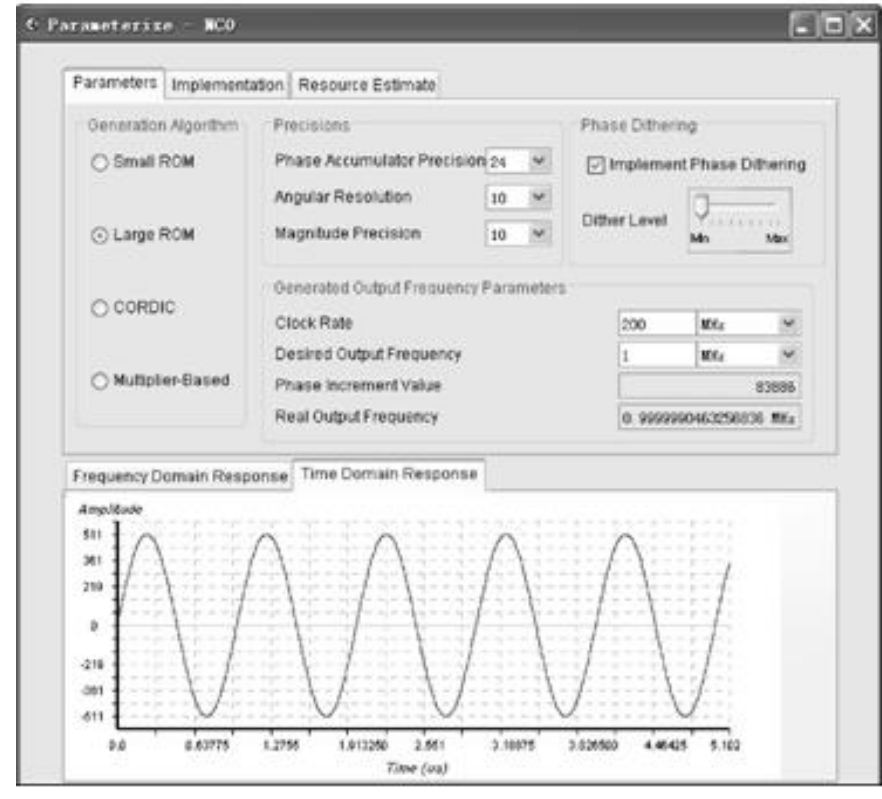

图 6-44 设置 NCO 参数

#### (**3**)设置参数

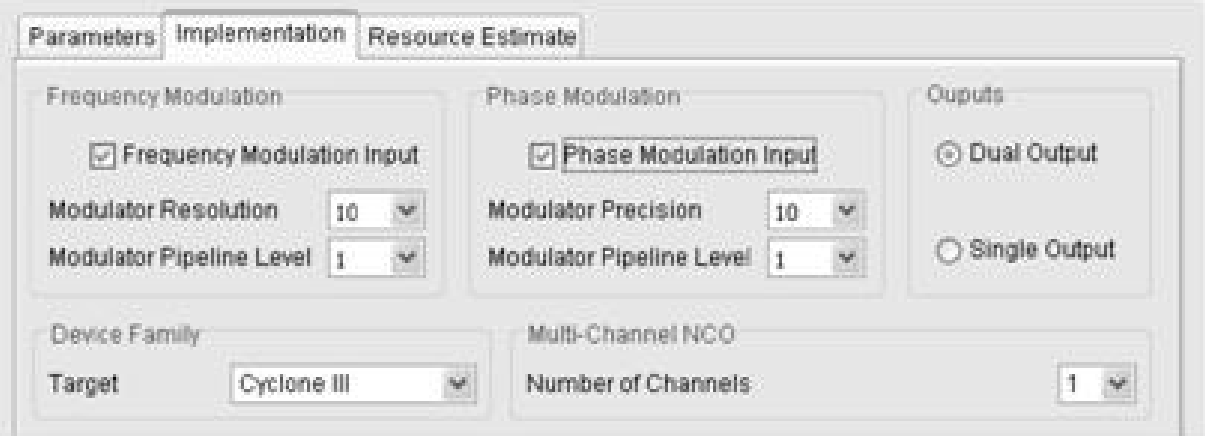

#### 图 6-45 设置 NCO 参数

- (**4**)生成仿真文件
- (**5**)加入**IP**授权文件
- (**6**)选择目标器件,然后对生成的模块进行编译及功能检测

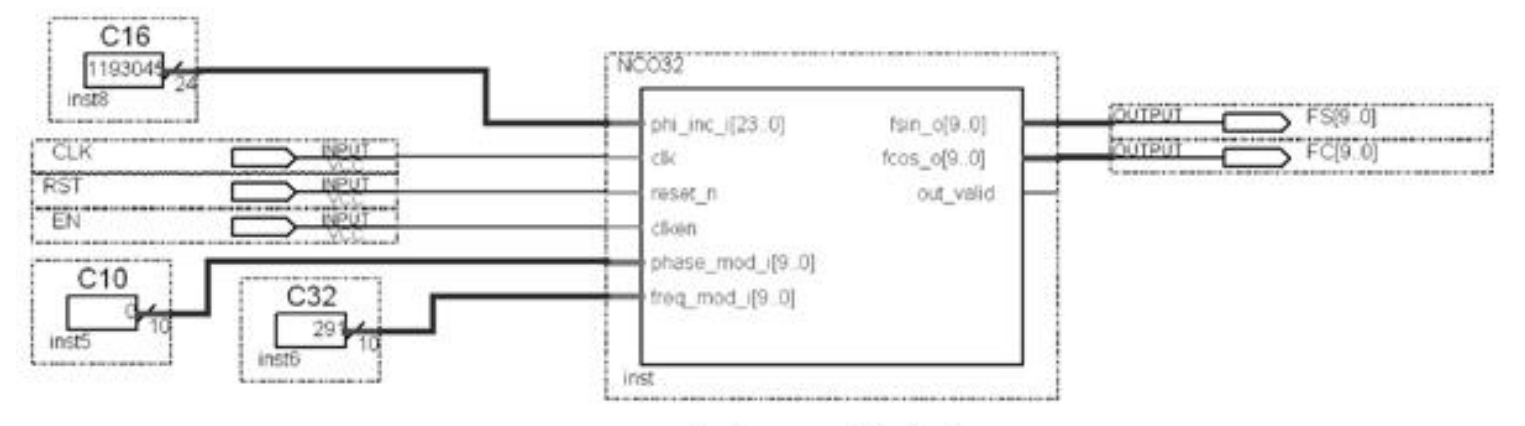

图 6-46 测试 NCO 的电路

#### (**6**)选择目标器件,然后对生成的模块进行编译及功能检测

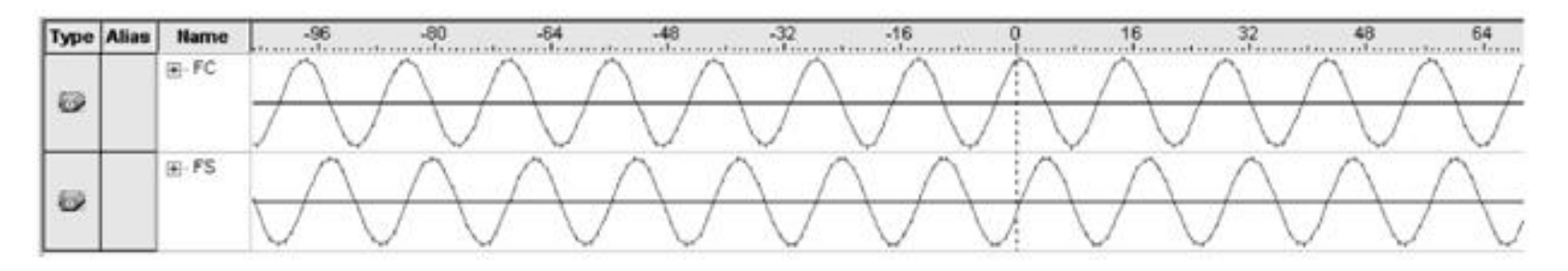

图 6-47 NCO 的逻辑分析仪测试波形

# **6.9 FIR**核使用方法

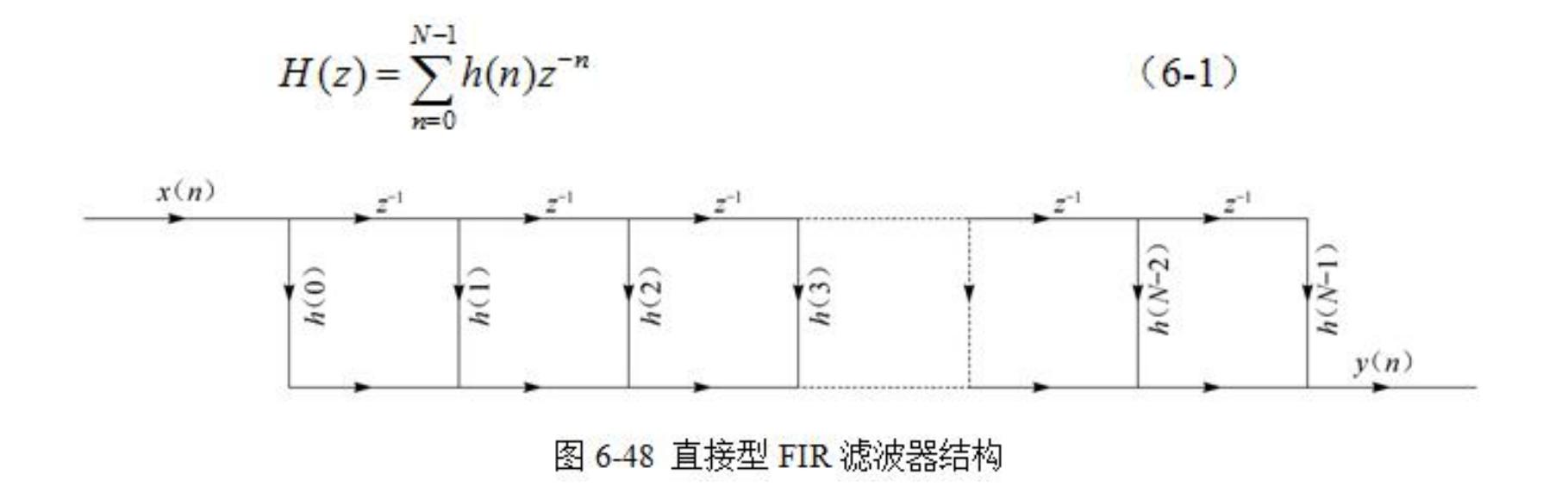

$$
Y(n) = \sum_{m=0}^{N-1} h(m)x(n-m)
$$
 (6-2)

# **6.9 FIR**核使用方法

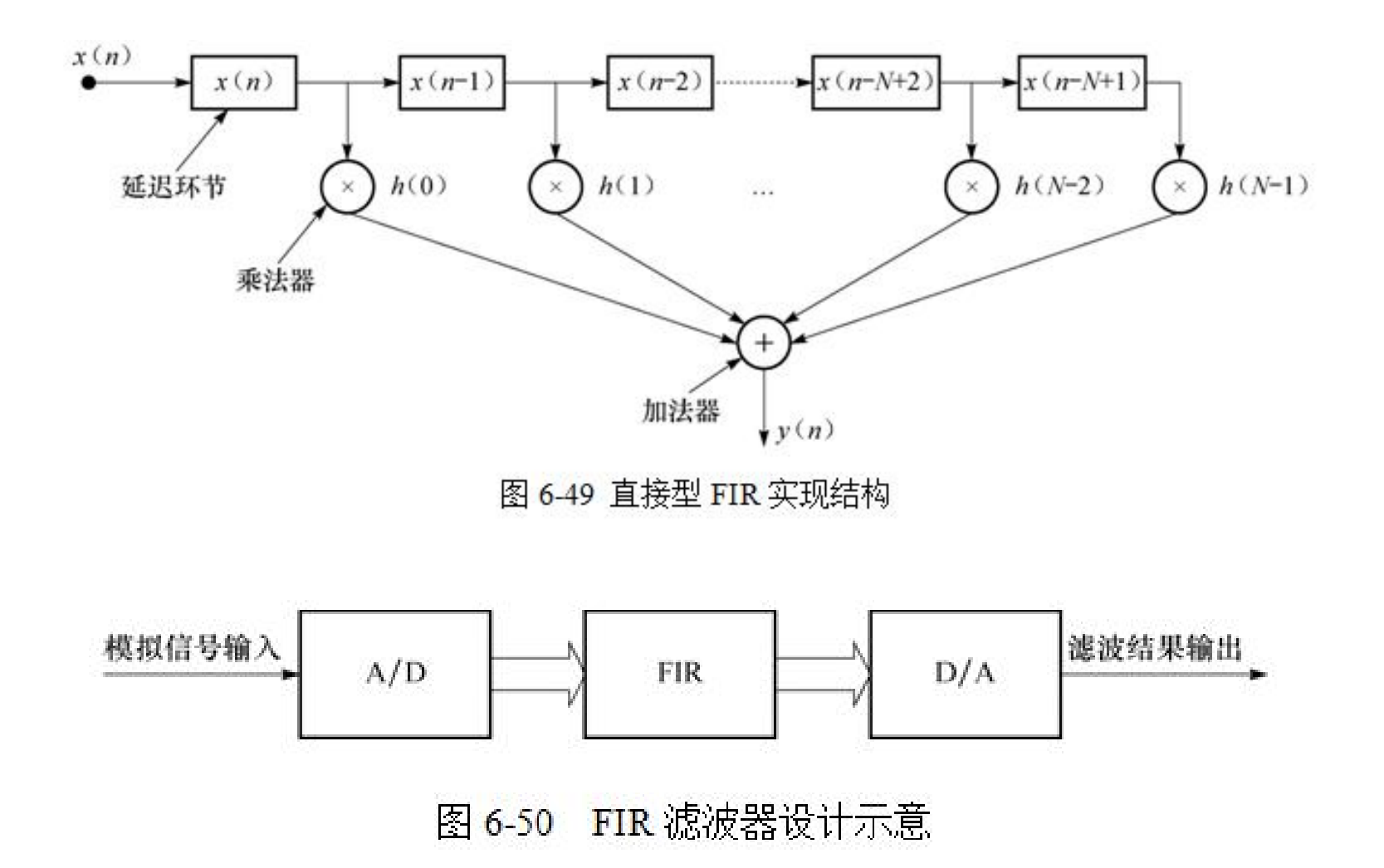

# **6.10 DDS**实现原理与应用

#### **6.10.1 DDS**原理

$$
S_{\text{out}} = A \sin \omega t = A \sin(2\pi f_{\text{out}} t) \tag{6-3}
$$

$$
\theta = 2\pi f_{\text{out}} t \tag{6-4}
$$

$$
\Delta \theta = 2\pi f_{\text{out}} T_{\text{clk}} = \frac{2\pi f_{\text{out}}}{f_{\text{clk}}} \tag{6-5}
$$

$$
\frac{B_{\Delta\theta}}{2^N} = \frac{f_{\text{out}}}{f_{\text{clk}}}, \quad B_{\Delta\theta} = 2^N \cdot \frac{f_{\text{out}}}{f_{\text{clk}}} \tag{6-6}
$$

$$
S_{\text{out}} = A\sin(\theta_{k-1} + \Delta\theta) = A\sin\left[\frac{2\pi}{2^N} \cdot \left(B_{\theta_{k-1}} + B_{\Delta\theta}\right)\right] = Af_{\sin}\left(B_{\theta_{k-1}} + B_{\Delta\theta}\right) \tag{6-7}
$$

$$
B_{\theta_{k-1}} \approx \frac{\theta_{k-1}}{2\pi} \cdot 2^N \tag{6-8}
$$

# **6.10 DDS**实现原理与应用

#### **6.10.1 DDS**原理

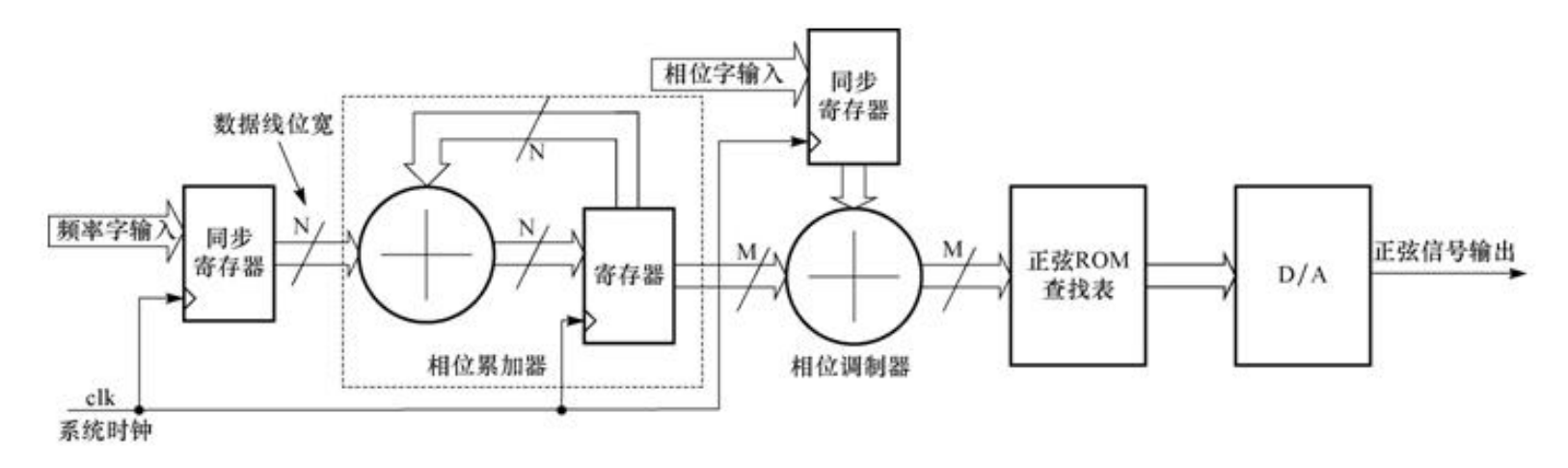

图 6-51 基本 DDS 结构

$$
f_{\text{out}} = \frac{B_{\Delta\theta}}{2^N} \cdot f_{\text{dk}} \tag{6-9}
$$

$$
f_{\text{out}} = \frac{f_{\text{clk}}}{2^N} \tag{6-10}
$$

# **6.10 DDS**实现原理与应用

#### **6.10.2 DDS**信号发生器设计示例

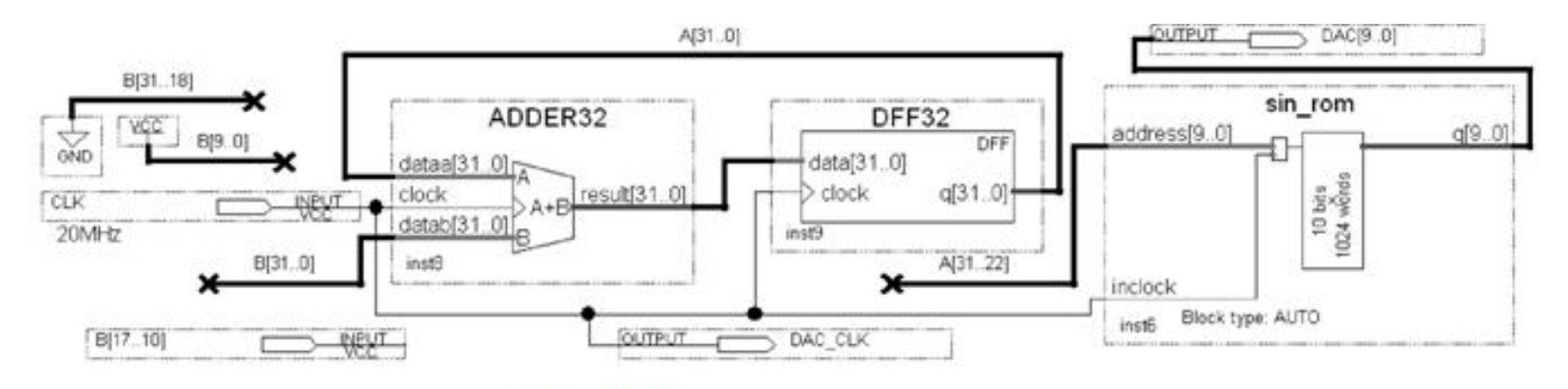

#### 图 6-52 DDS 信号发生器电路顶层原理图

$$
f_{\text{out}} = \frac{B[31..0]}{2^{32}} \cdot f_{\text{ch}}
$$

 $(6-11)$ 

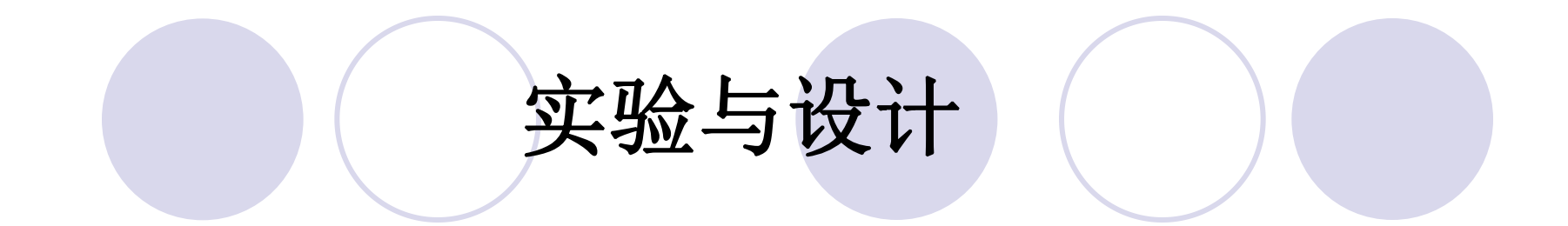

#### **6-1** 查表式硬件运算器设计

**6-2** 正弦信号发生器设计

**6-3 DDS**正弦信号发生器设计

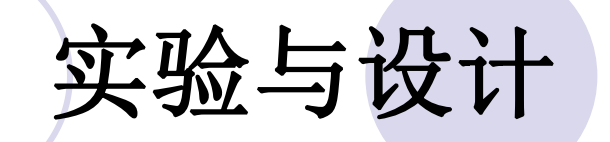

#### **6-4** 简易数据采集系统设计

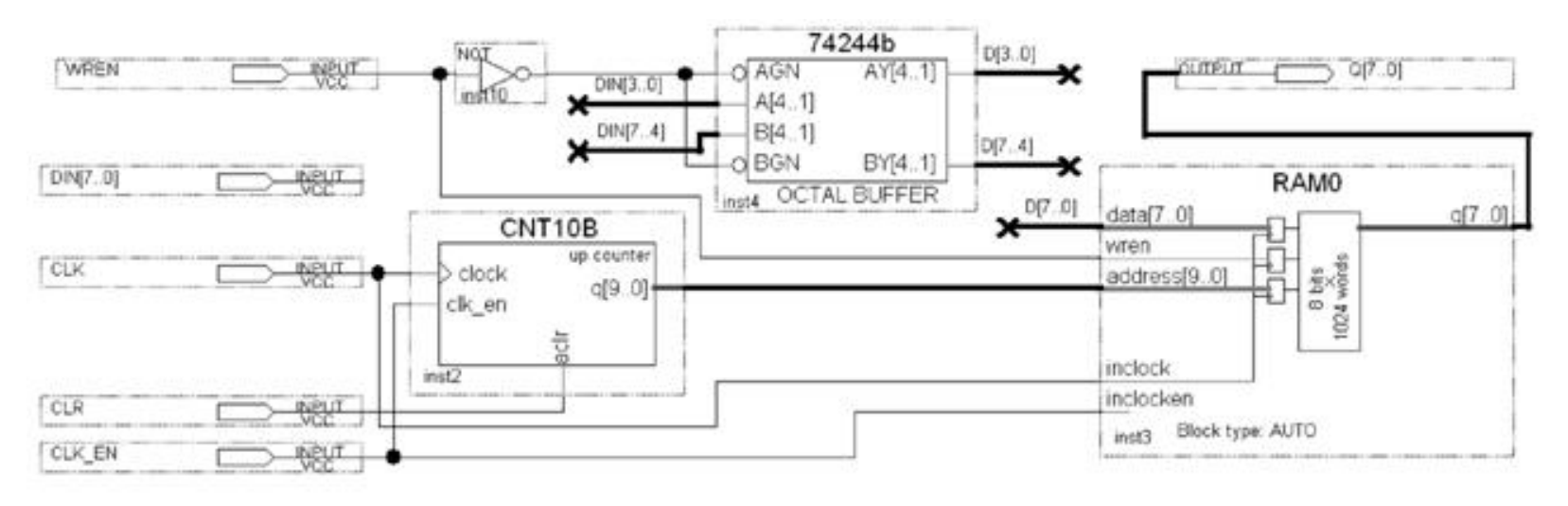

图 6-53 逻辑数据采样电路顶层设计

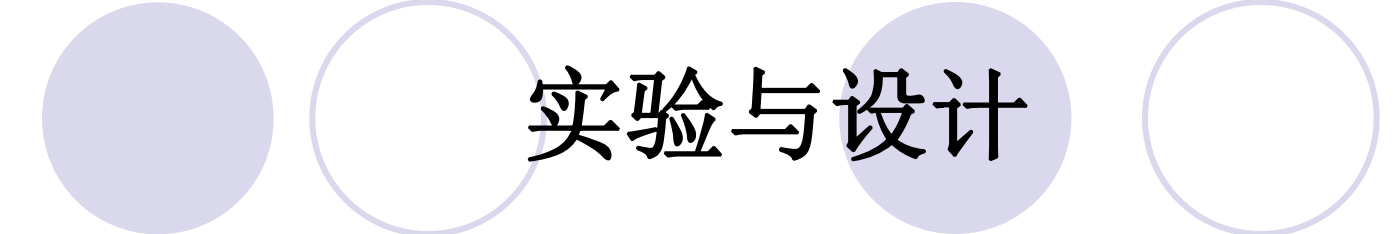

#### **6-5** 移相信号发生器设计

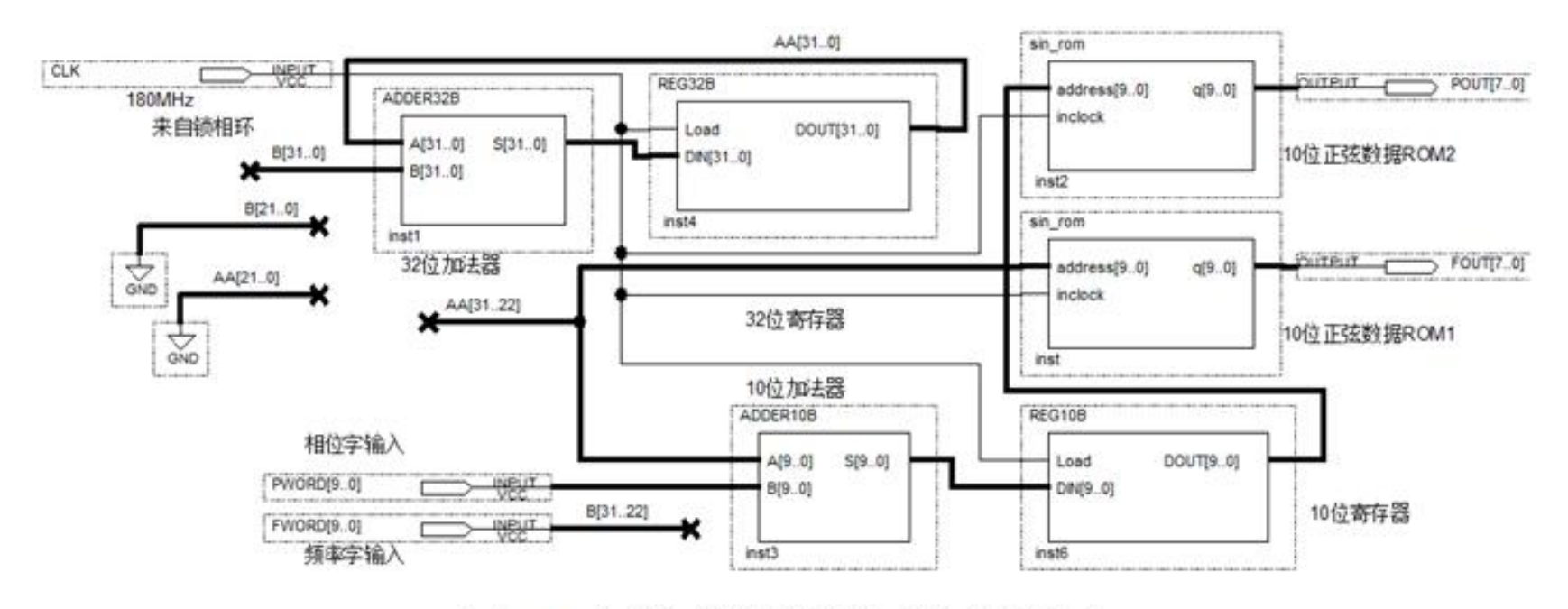

图 6-54 全数字移相信号发生器电路原理图

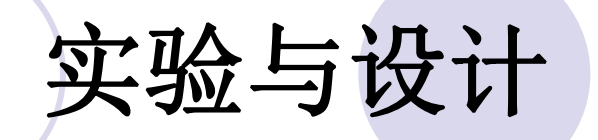

#### **6-6 VGA**简单图像显示控制模块设计

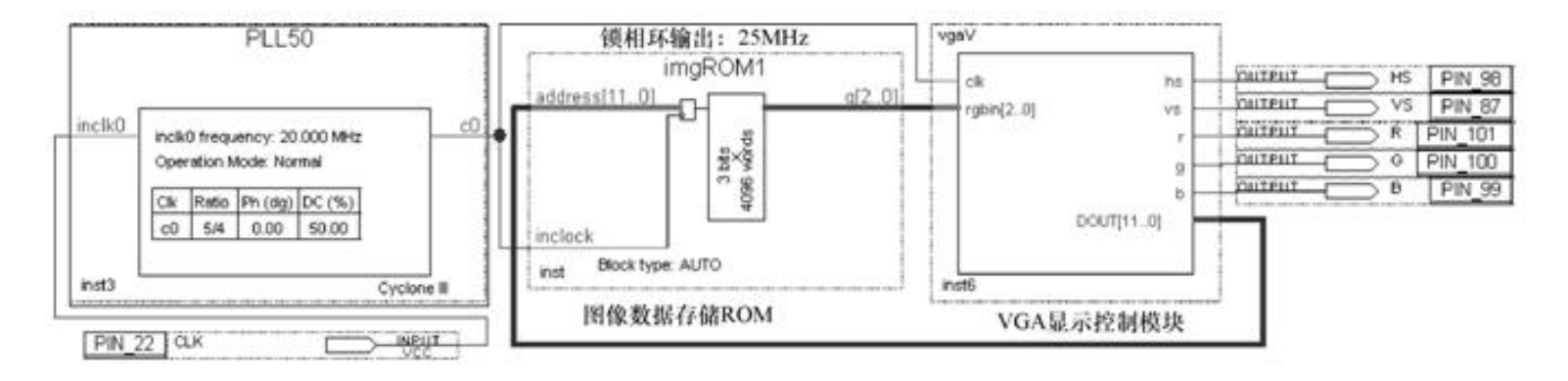

图 6-55 VGA 图像显示控制模块原理图

```
【例 6-8】
LIBRARY ieee; -- 图像显示顶层程序
                                实验与设计
USE ieee.std logic 1164.all;
ENTITY VERV IS
Port ( clk50MHz : IN STD LOGIC;
    hs, vs, r, q, b : OUT STD LOGIC ) ;
END vgaV;
ARCHITECTURE modelstru OF vgaV IS
6-6 VGA简单图像显示控制模块设计rgbin : IN STD LOGIC VECTOR(2 downto 0);
    hs, vs, r, g, b : OUT STD LOGIC;
    hentout, ventout: OUT STD LOGIC VECTOR(9 downto 0) );
end component;
                            --图像数据 ROM, 数据线 3 位: 地址线 12 位
component imgrom
PORT(inclock: IN STD LOGIC;
    address: IN STD LOGIC VECTOR(11 downto 0);
    q : OUT STD LOGIC VECTOR(2 downto 0) ) ;
end component;
signal rgb : STD LOGIC VECTOR(2 downto 0);
signal clk25MHz : std logic;
signal romaddr: STD LOGIC VECTOR(11 downto 0);
signal hpos, vpos : std logic vector (9 downto 0);
BEGIN
romaddr <= vpos (5 downto 0) & hpos (5 downto 0);
process(clk50MHz) begin
if clk50MHz'event and clk50MHz='1' then clk25MHz <= not clk25MHz; end if;
end process;
i vqa640480 : vqa640480 PORT MAP(clk => clk25MHz, rqbin => rqb, hs => hs,
\forall s \Rightarrow \forall s, r \Rightarrow r, q \Rightarrow q, b \Rightarrow b, hentout => hpos, ventout => vpos);
i rom : imgrom PORT MAP (inclock => clk25MHz, address => romaddr, q => rgb);
```
end: